# The Virtual Observatory

A. Ederoclite AGA5802

### What VO is not!

- VO is not a big big computer with a big big archive of astronomical data
- VO is not a big big archive of data
- VO is not a website

# An analogy: internet

- "Internet" exists because of a series of protocols (http, ftp, pop,...) and a series of standards (html,...)
- you use internet through a series of programs (browser, email client,...) which use the standards for you

# Virtual Observatory

- Goal: Easy and efficient access and analysis of the information hosted in astronomical archives.
- Making data "FAIR"

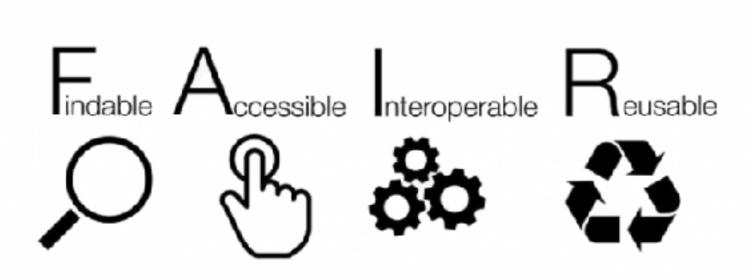

# Layers

Astronomers are here

VO offers an interface to access the data

Data can be wildly heterogeneous

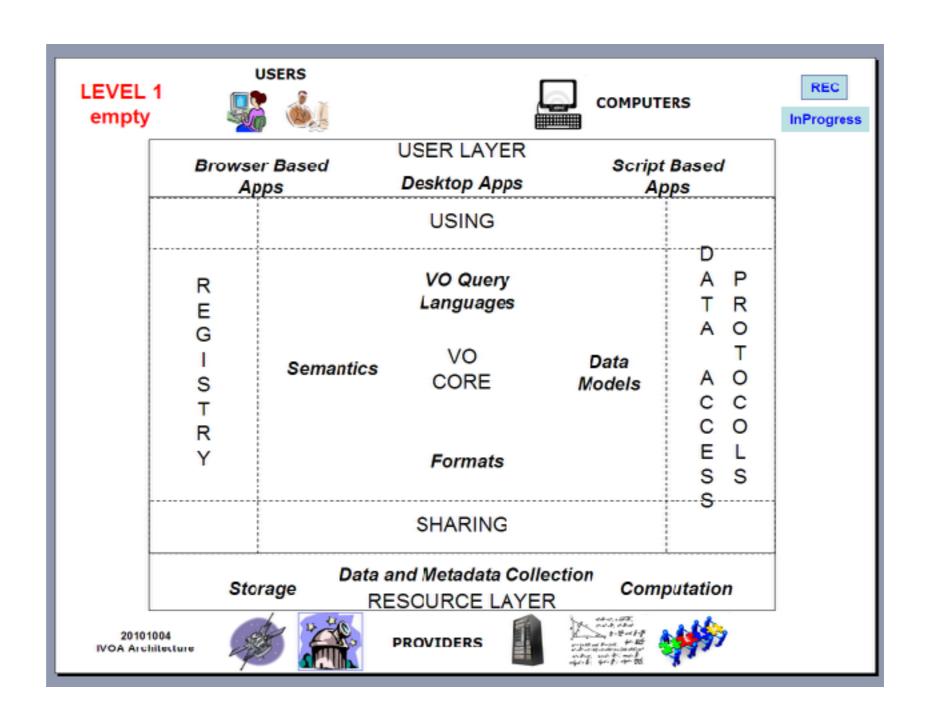

# Example

- Water can be "agua", "acqua", "water", "wasser",...
- but it is always H<sub>2</sub>O

- A user wants "agua", "acqua", "water", "wasser",...
- H<sub>2</sub>O is your resource
- VO offers you a platform so that everybody can share "water" in their preferred language (without the need to learn other languages or chemistry)

### A bit of names

- Basic protocols (explained in the next slides):
  - SCS Simple Cone Search
  - SIAP Simple Image Access Protocol
  - SSAP Simple Spectrum Access Protocol
  - TAP Table Access Protocol
  - SAMP Simple Application Messaging Protocol
- The registry

# SCS

Simple query protocol for retrieving records from a catalogue of astronomical sources.

- Basic cone search: RA, DEC and Radius
- The service responds to a basic HTTP request
- Returns a VOTable document (XML based tables with metadata)
- The details of the objects to return are not standarized, a verbose parameter allow request more or less detail

### SIAP

Return links to astronomical images within a specified position.

- Rectangular search: RA, DEC and Angular size
- The service respond to a basic HTTP request
- Returns a VOTable document with links to the images and metadata
- Metadata includes: position (ICRS), Julian Date, format, length in each axis, pixel scale
- Services can provide: Cutouts, Atlas Images or Pointed Image Archive
- Not a mandatory format, services can provide different formats (Fits, graphics...)

# SSAP

SSAP services are archives that return astronomical onedimensional spectra within a specified position and radius.

- Similar to SIA protocol, spatial search that returns a VOTable with metadata and link to download the spectra
- Filtering criteria include band, time and format
   Aditional filtering criteria, in advanced providers, like redshift,
- spatial resolution, signal to noise, ...
- Returned data can be based on Spectrum data model or be propietary.

### **TAP**

Provide query-driven access to astronomical tables and databases

- Provide access to catalogues stored in Relational Databases
- Queries need to be formulated in the standard ADQL (SQL selects plus geometric and math funtions)
- Table description is provided through specific requests
- Can be synchronous or asynchronous (appropriate for big results)
- The results can be in different formats (VOTable, Fits binary tables, CSV)

### SAMP

SAMP is a messaging protocol that enables astronomy software tools to interoperate and communicate.

- A protocol for desktop application interoperability
- A framework for loosely-coupled, asynchronous, RPClike and/or event-based communication
- SAMP has a hub-based architecture. The hub is a single service used to route all messages between clients.

# The Registry

- The "yellow pages" of the Virtual Observatory
- There are at least three different registries (which are supposed to update each other periodically)
- Once one person creates a service, he/she informs the registry.
- VO Tools query a registry to know which service is offered.

# Let's use this!

# We will use:

Aladin

The VO Sky-Atlas

• Topcat

The Tool for Operations on Catalogues And Tables

### Install Aladin

Go to <a href="https://aladin.u-strasbg.fr/">https://aladin.u-strasbg.fr/</a>

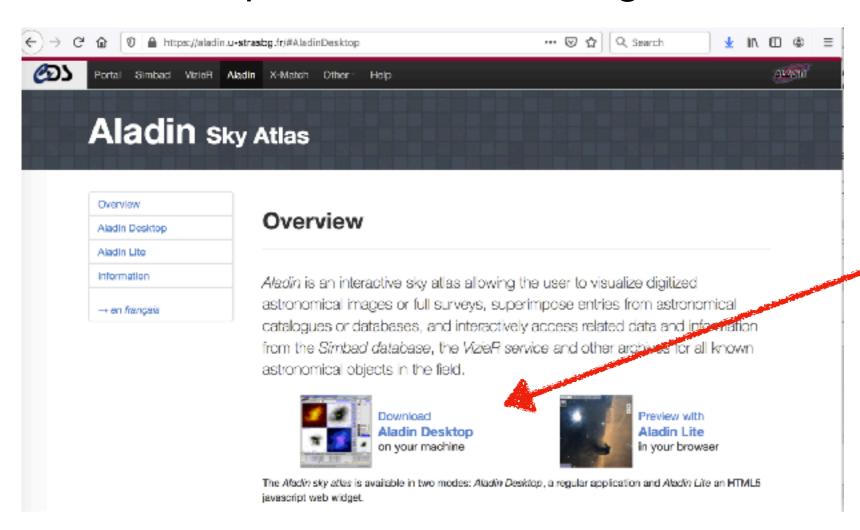

**Download!** 

# Install Aladin

- On Linux or Mac, I normally download the Aladin.jar and the Aladin (the Unix shell script launcher)
- Feel free to experiment!

#### Official version v10,076

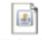

#### Aladin jnip

Any Operating System (WebStart Java Installer)

1) Click here

Follows the instructions...

OS specific packages

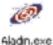

Windows

1) Download it on your desktop

2) That's all

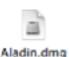

Mac

1) Download it and open it

Copy aladin.app in your application folder

Check your security configuration

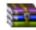

Linux

1) Download it and untar it

2) Ose aradim sheri fauncher

Piece by piece:

Aladin.jar: The software

Aladin: Unix shell script launcher

AladinSrc.jar: Source package (see GPL v3 licence)

### Launch Aladin

from the directory where you downloaded the program:

chmod a+x Aladin

./Aladin

What I see at startup

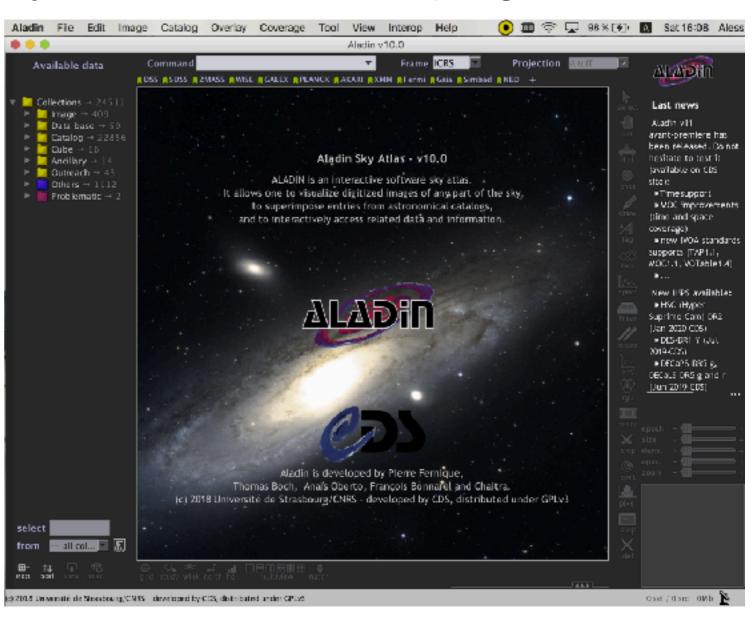

# Install Topcat

Let's go to <a href="http://www.star.bris.ac.uk/~mbt/topcat/">http://www.star.bris.ac.uk/~mbt/topcat/</a>

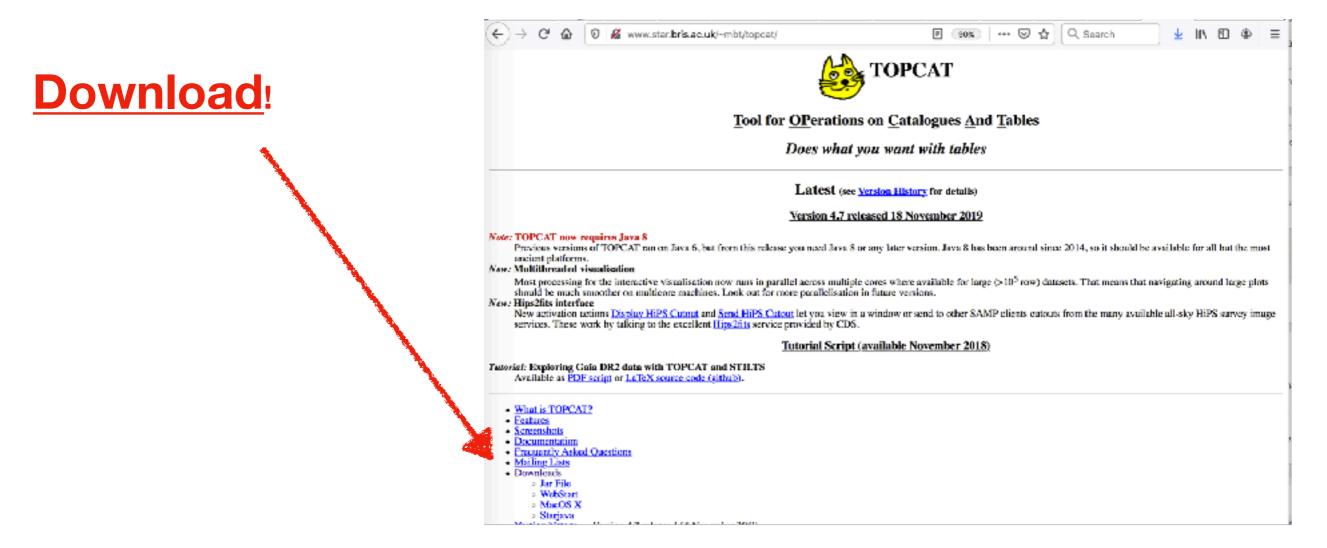

# Install Topcat

 (Again) on Linux or Mac, I prefer to download the jar file and the startup script:

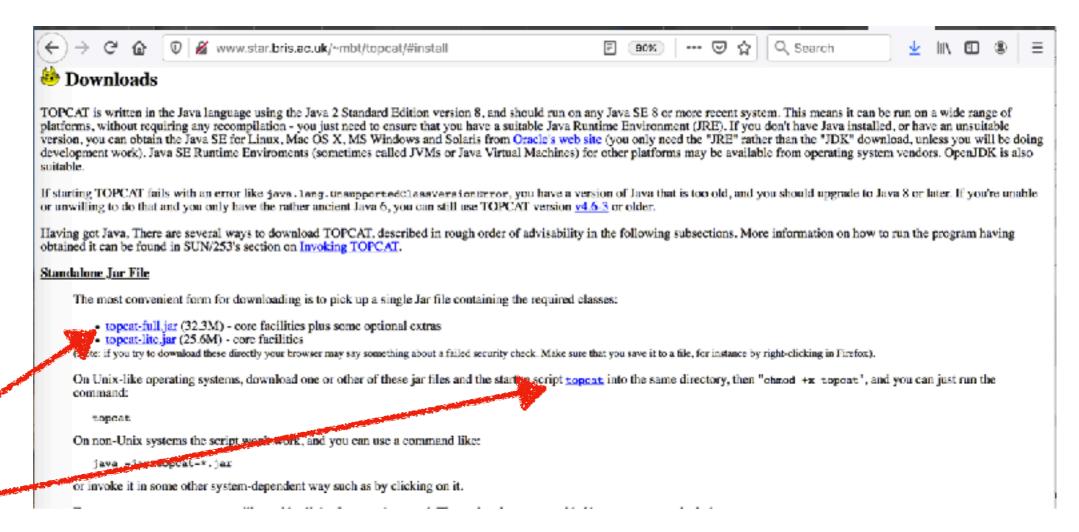

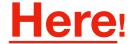

# Launch Topcat

from the directory where you downloaded the program:

chmod a+x topcat

./topcat

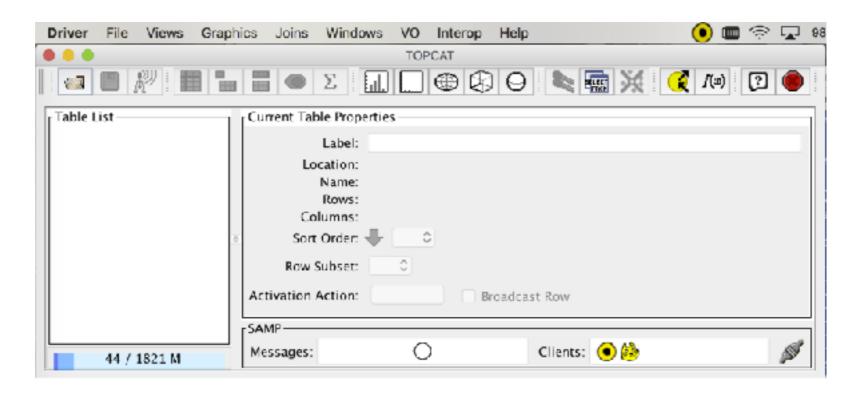

#### What I see at startup

# Example #1: Stars in M67

# Go to M67

Type "M67" in the command bar

If it can resolve the name of your object, Aladin will pop up a colour image of it

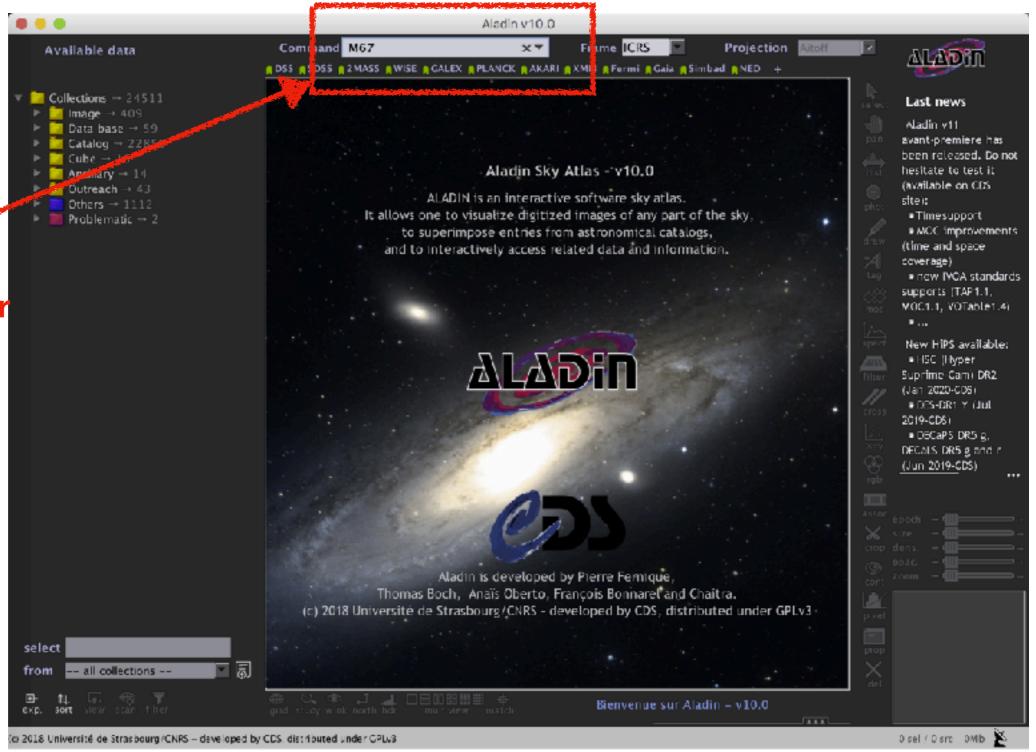

# Zoom on M67

The default field of view is very large. <

Let's zoom in
(a 15' x 15' will
make you feel
like a wide
field on a large
optical
ground-based
telescope)

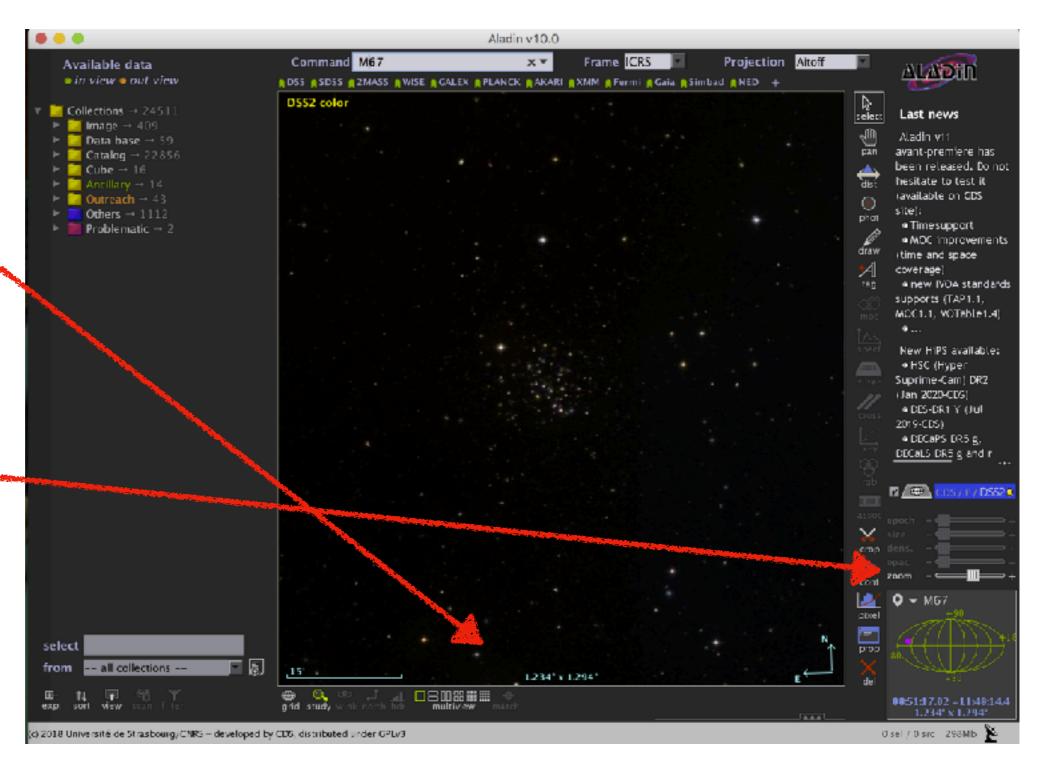

### **M67**

**Much better!** 

Open clusters are pretty.

On the left, you have the catalogues which have data in your field of view (in green)

Let's grab something useful.

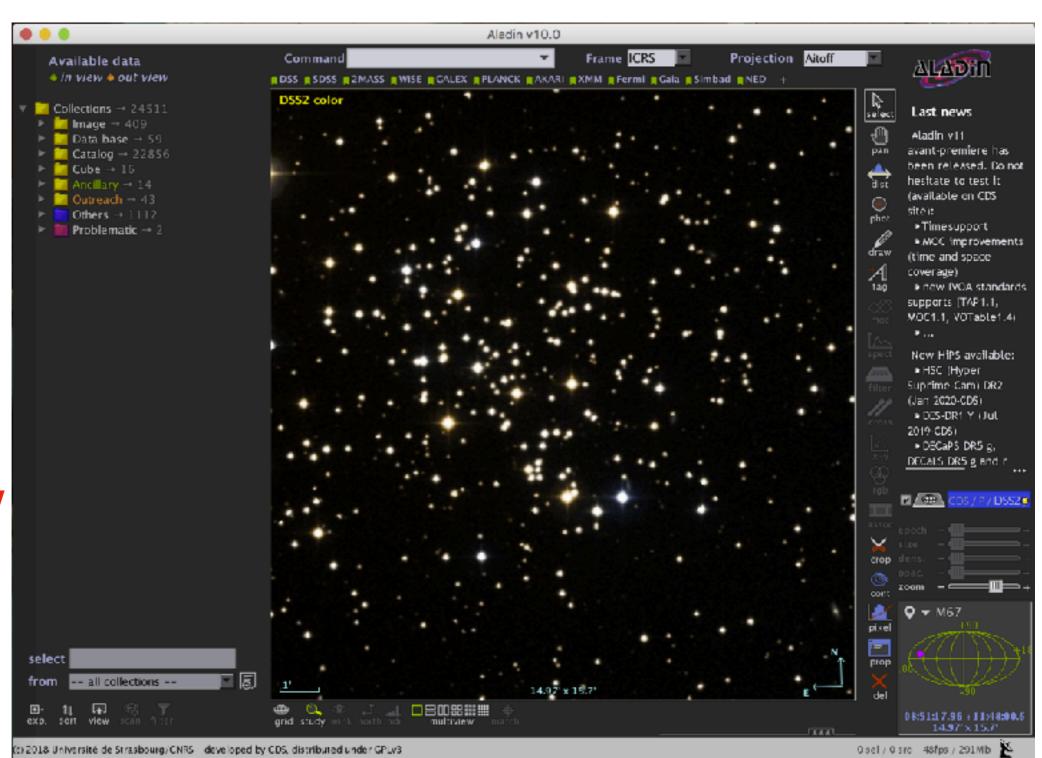

# **M67**

Write
"abundance"
in the box down
here

Many catalogues will show up.

You care for one called "The Cannon"

Double click on "The Cannon"

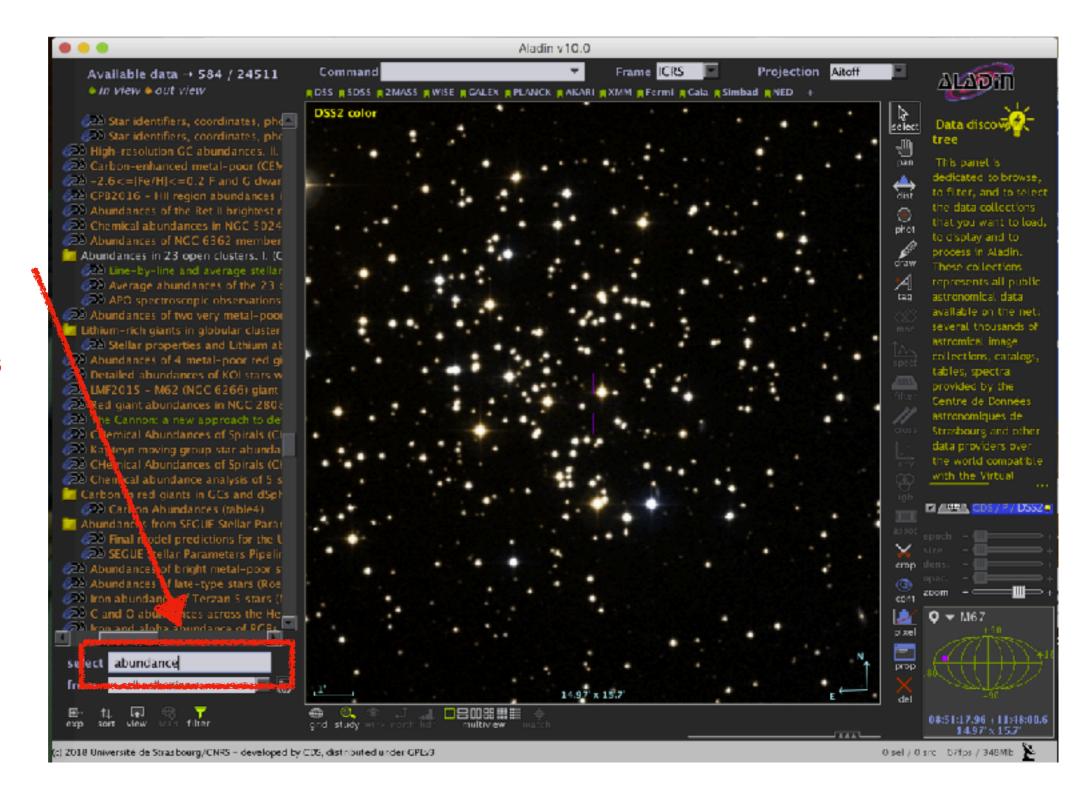

# M67: abundances

After you double click, a new "plane" opens here.

On some stars, now there are markers: can you see them?

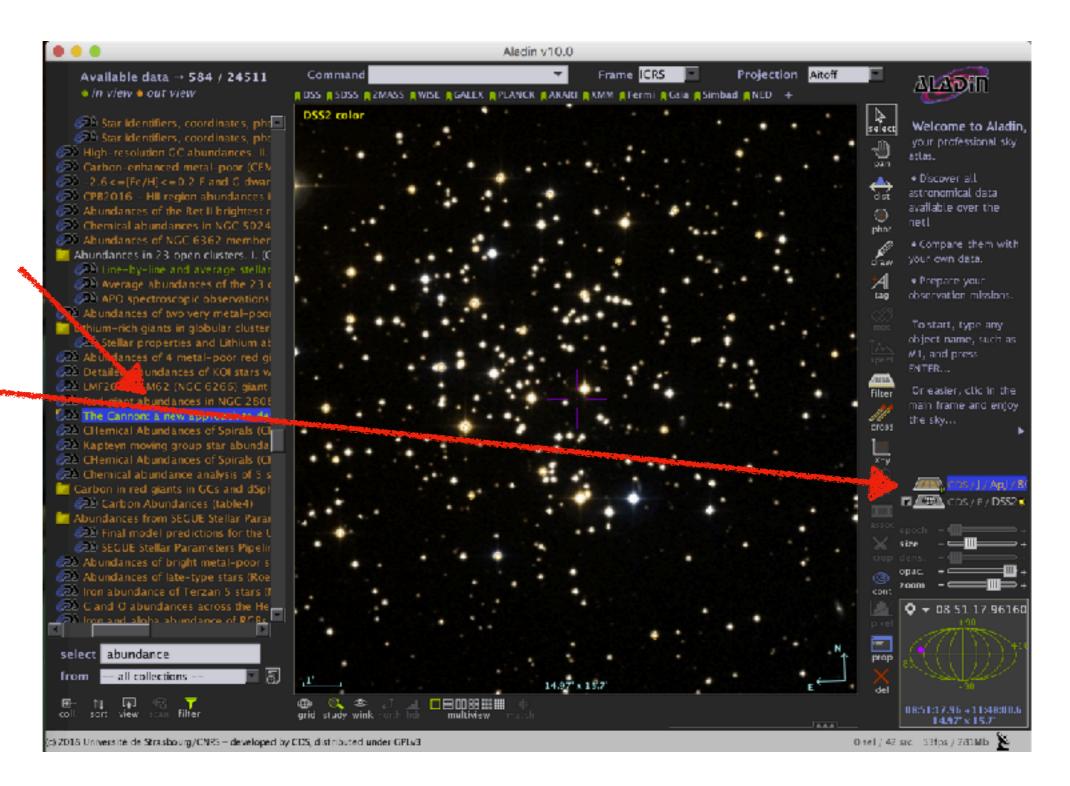

# M67: individual stars

If you click on a star,

you get its data 👡

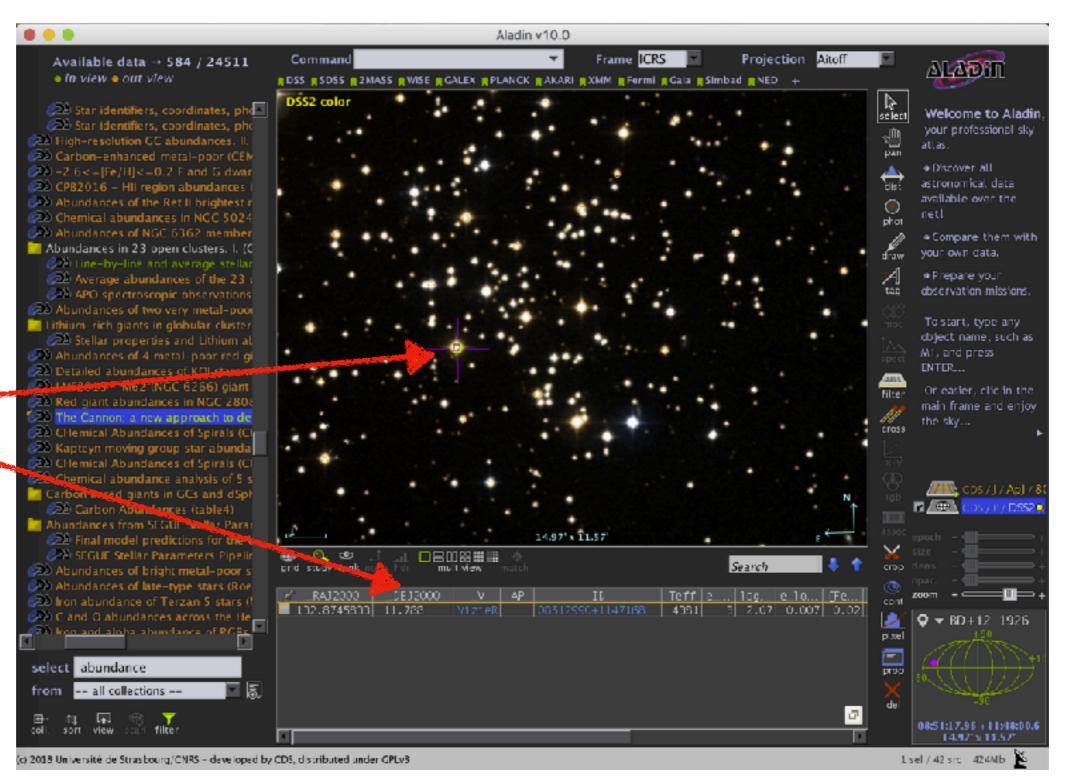

# **M67**

Let's get some SDSS magnitudes, shall we?

# M67 - SDSS data

Same as before, we type "sdss" in the box below and we look for a photometric catalogue.

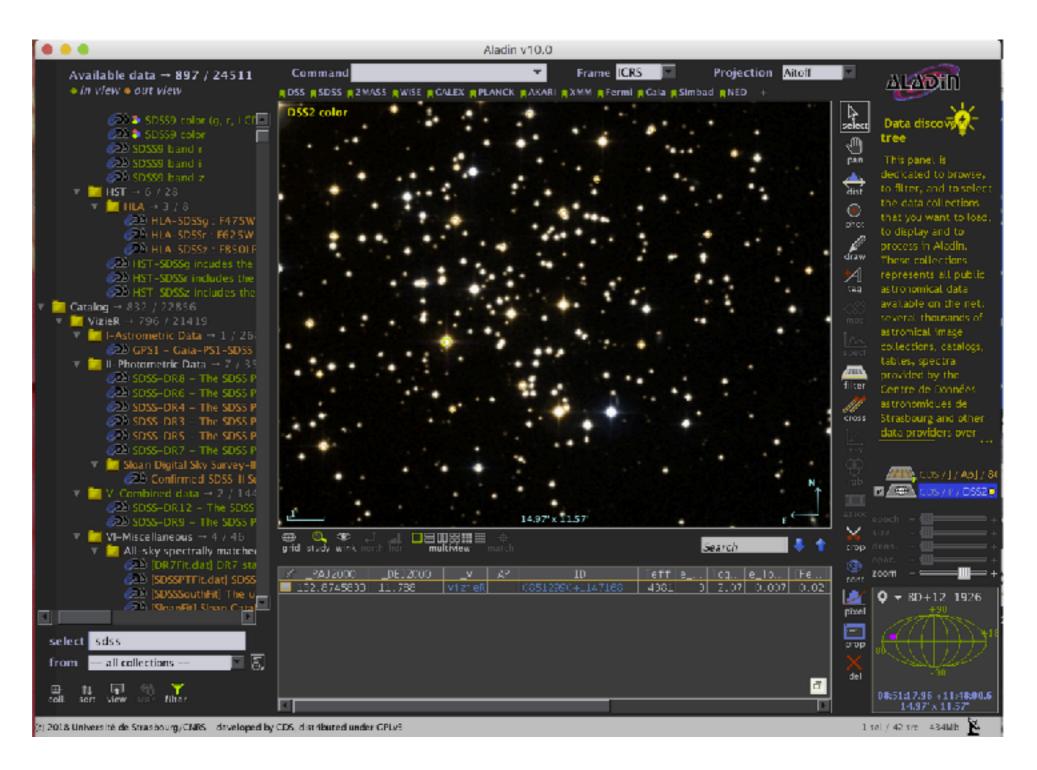

Click, for this example, on "SDSS DR8"

(just one click, not double-click)

Select "in view" and then "Load"

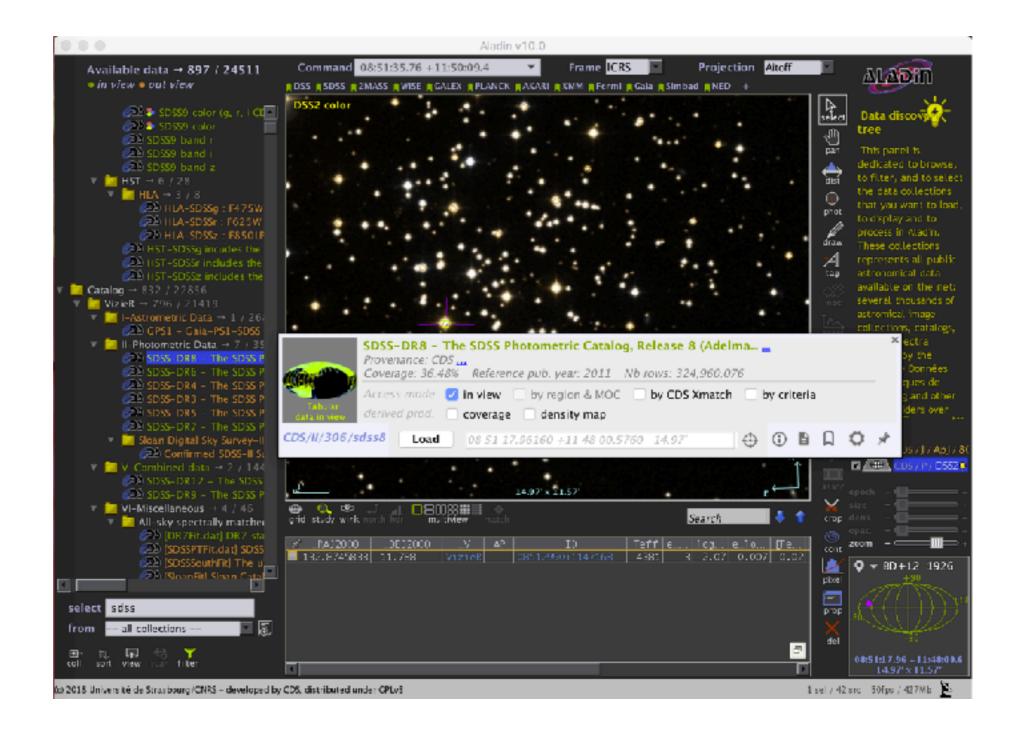

Now you have a lot of markers!

How do we use this information?

Maybe we can cross-match the data...

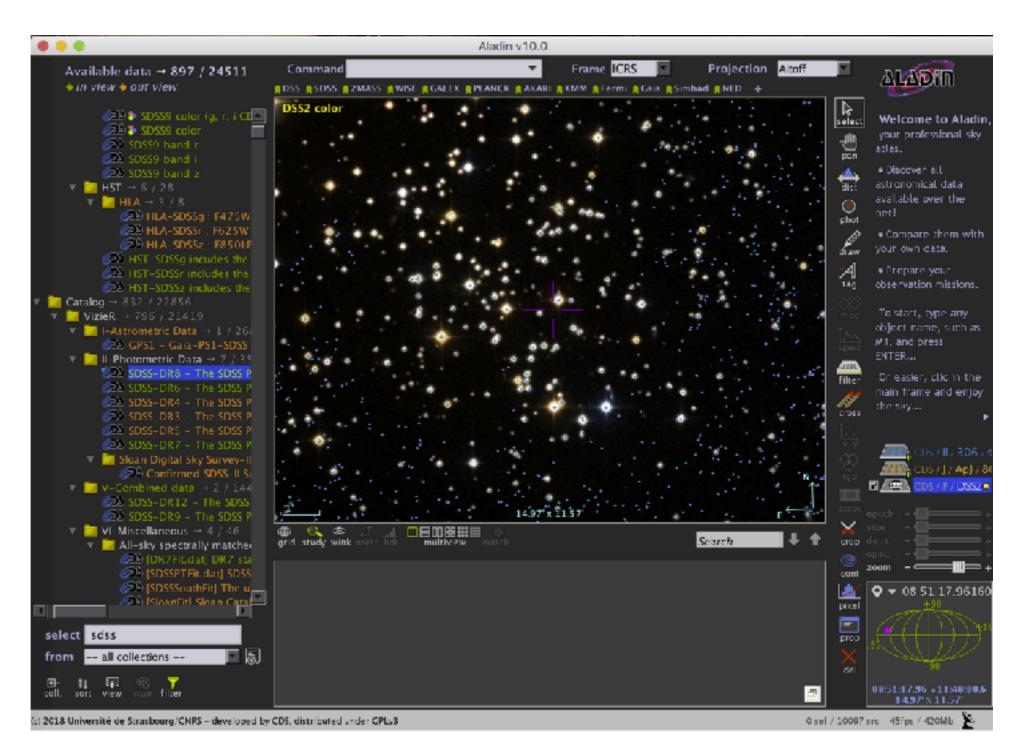

Find
"Catalog" ->
"Cross match
objects"

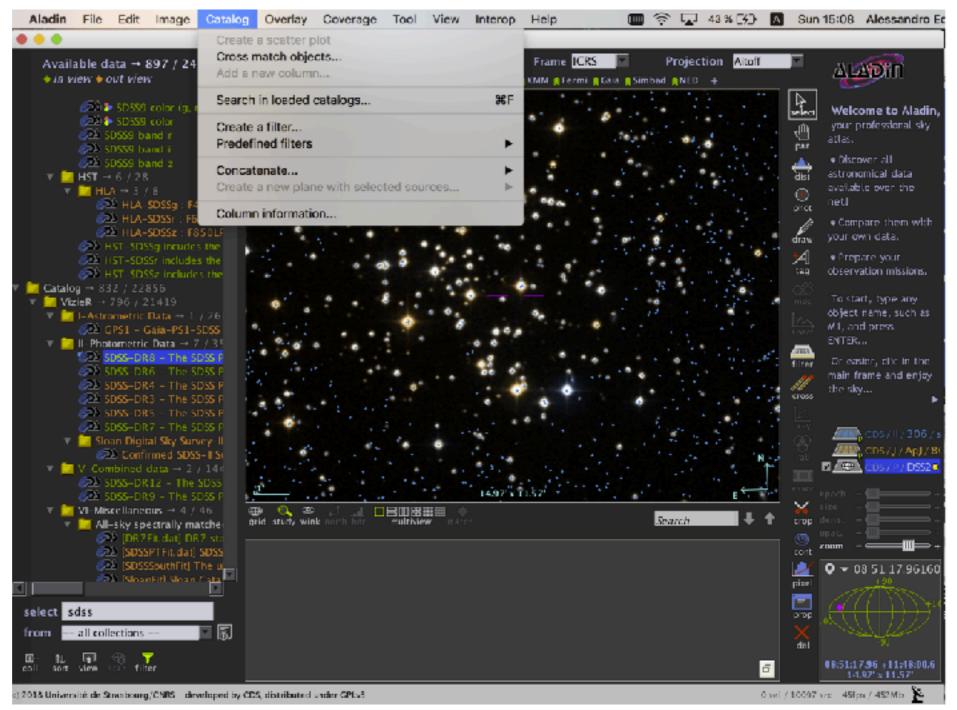

For this test, we will use the default parameters.

Click on "Perform cross-match" and then "Close"

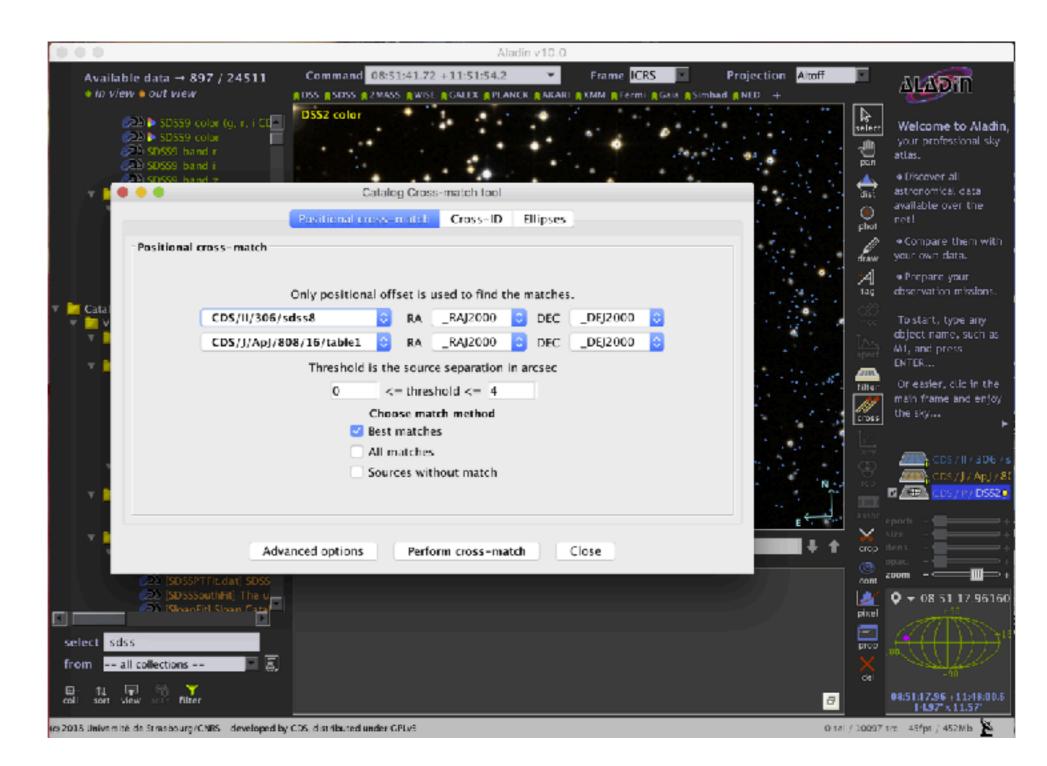

You have a new plane.

Things are getting messy with the markers, right?

Let's click on these icons to deactivate them.

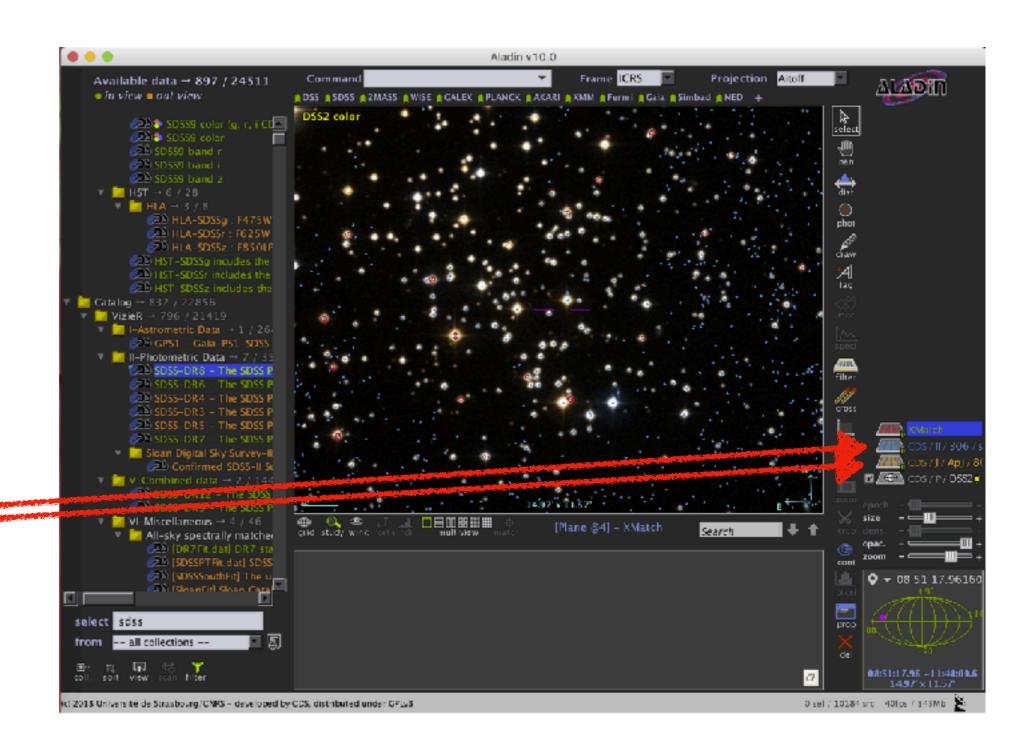

Now you only have the red markers.

**Good!** 

But how do you use this information now?

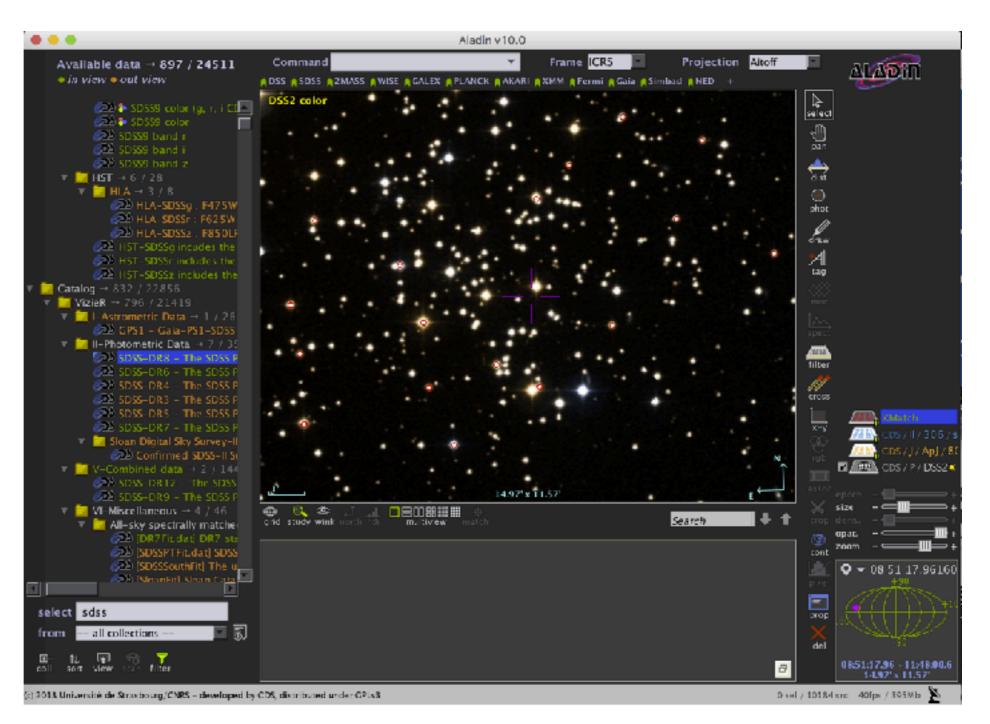

Right click on the red "X-Match" and look for the "Broadcast selected tables to" and then "Topcat"

(you must have Topcat running)

Click there and go to Topcat

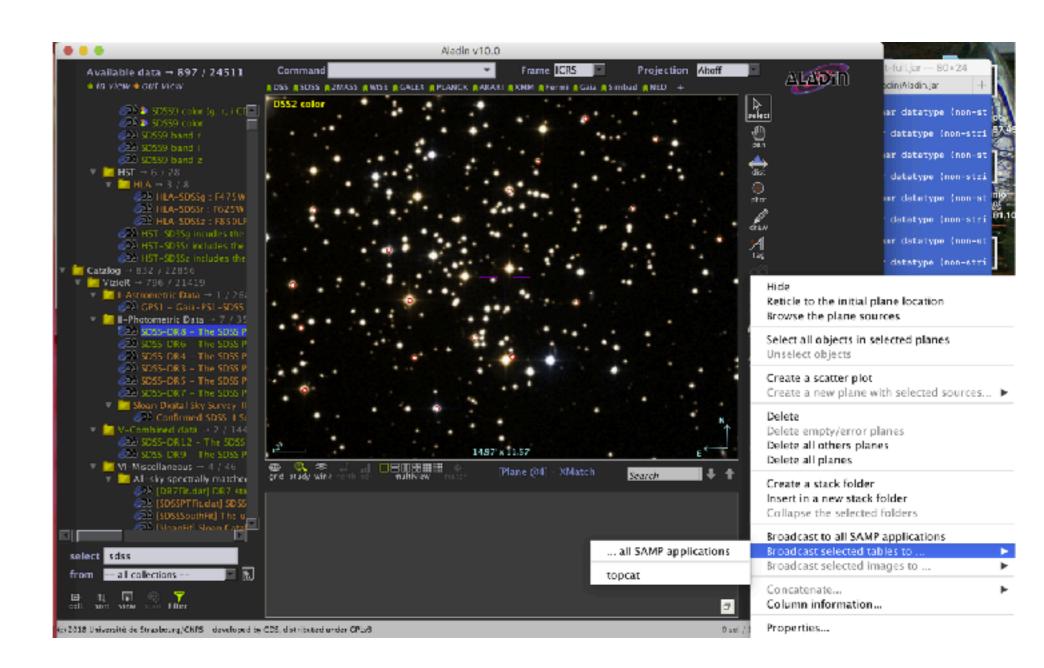

This is the power of the interoperability of VO!

Now let's get acquainted with our table.

This icon is the command to get the information on the content of the table.

It should always be the first thing we do when opening a new table.

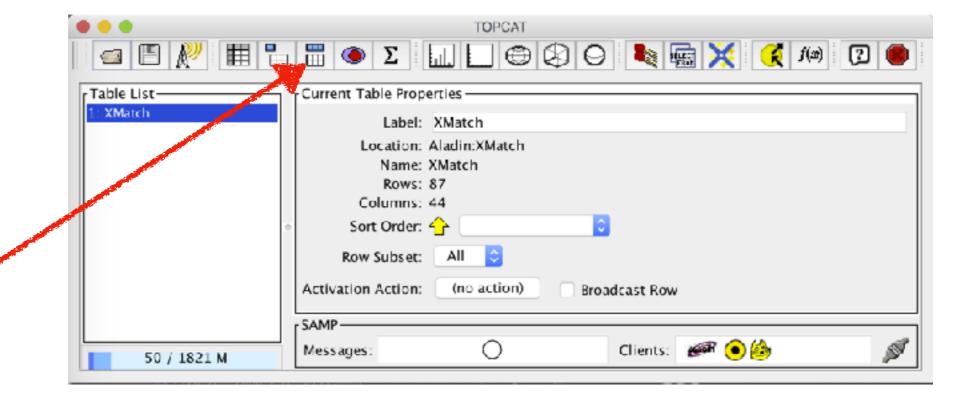

Spend some time to understand what you have in your table.

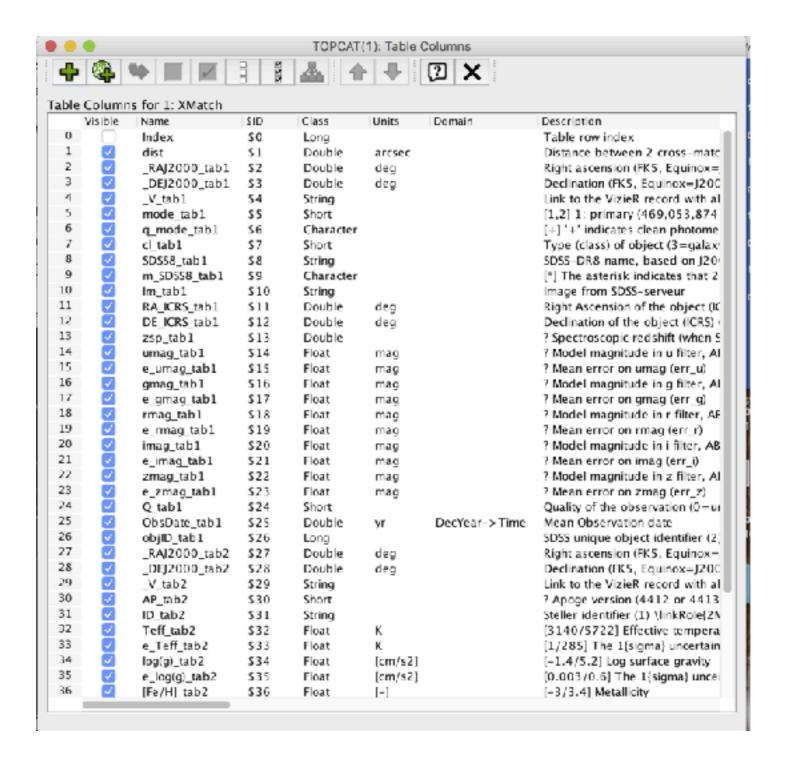

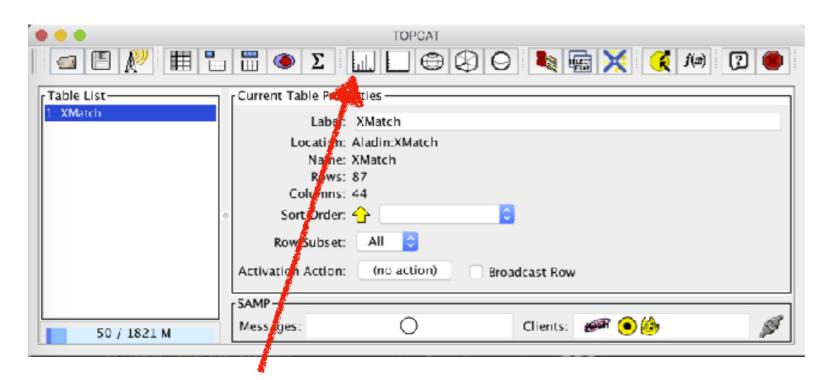

This icon allows us to make histogram of a given column of our table.

> By default, it shows the first column, which is often not too informative.

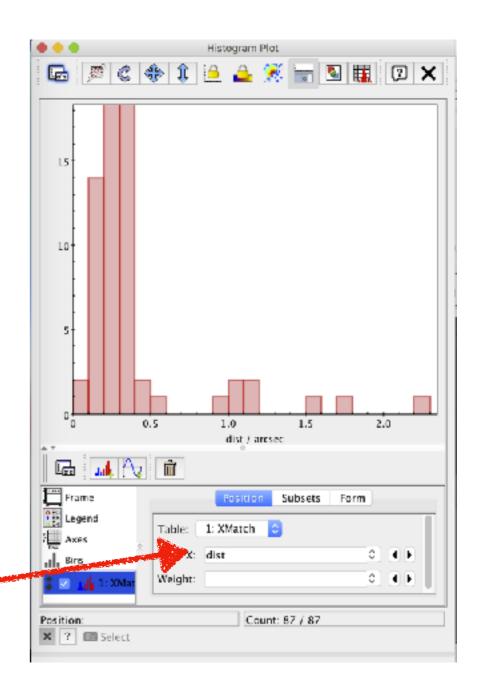

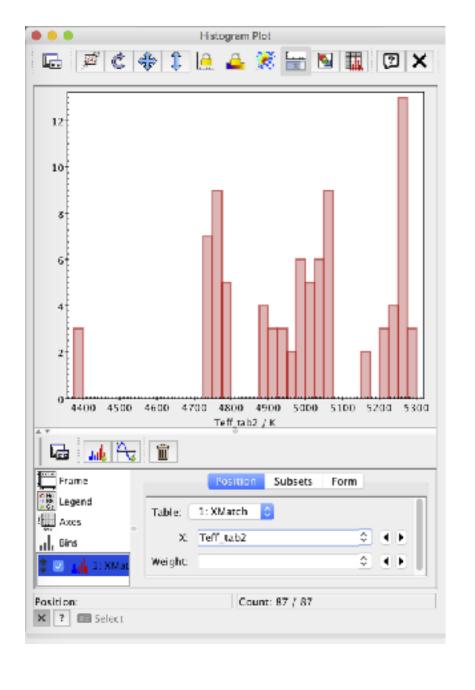

You can choose a more interesting column (e.g. the effective temperatures of the stars)

Or you can do algebraic operations between columns (interesting *g-r* colour distribution, don't you think?)

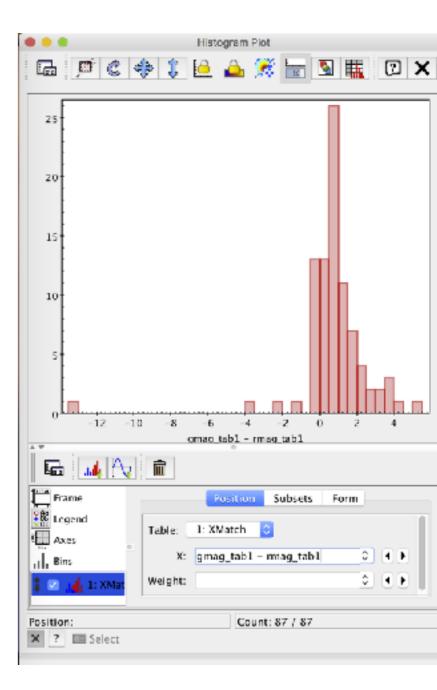

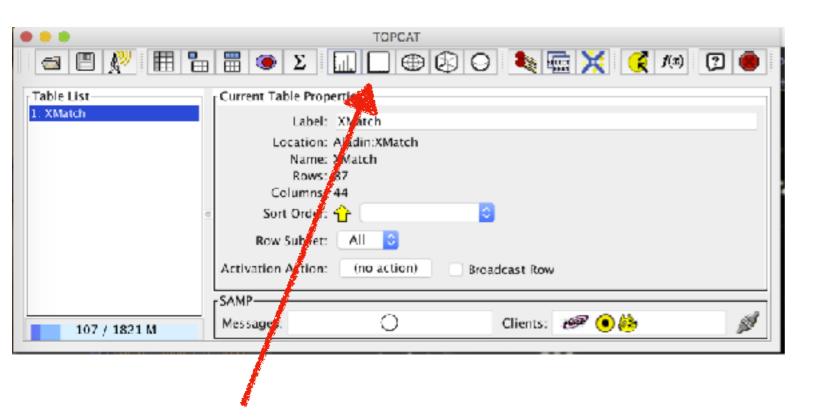

This icon is for scatter plots.

Again, the default is not very useful.

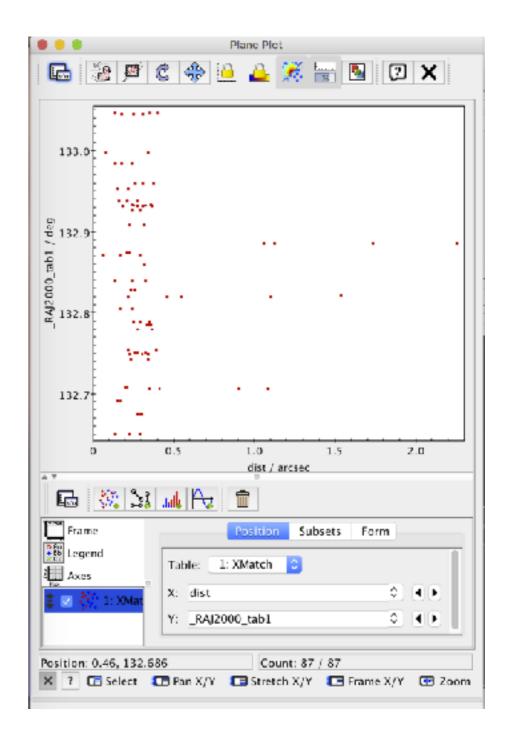

Here I plot the error in r magnitude as function of r magnitude.

There is one outlier which creates problems.

With the mouse I can zoom in and out to have a better look at my data.

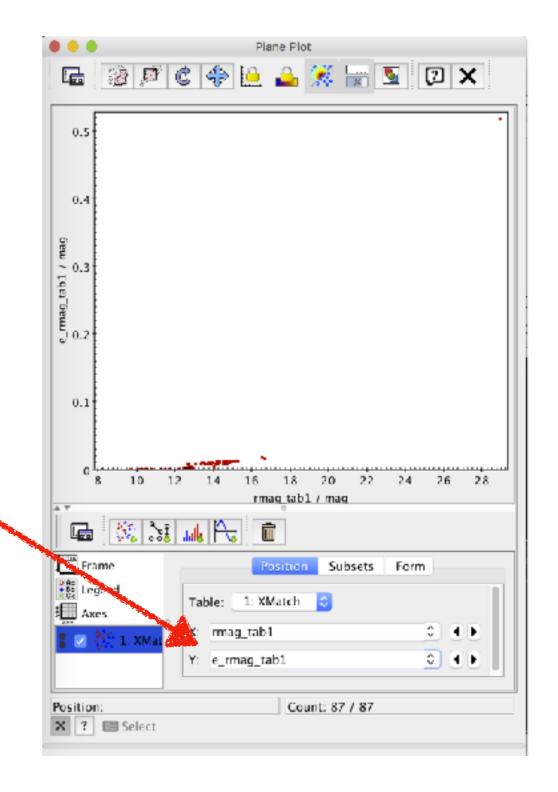

You can go to "Axes" -> "Range" and adjust the limits by hand.

In this example I use:

minimum X: 5
maximum X: 20
minimum Y: 0
maximum Y: 0.05

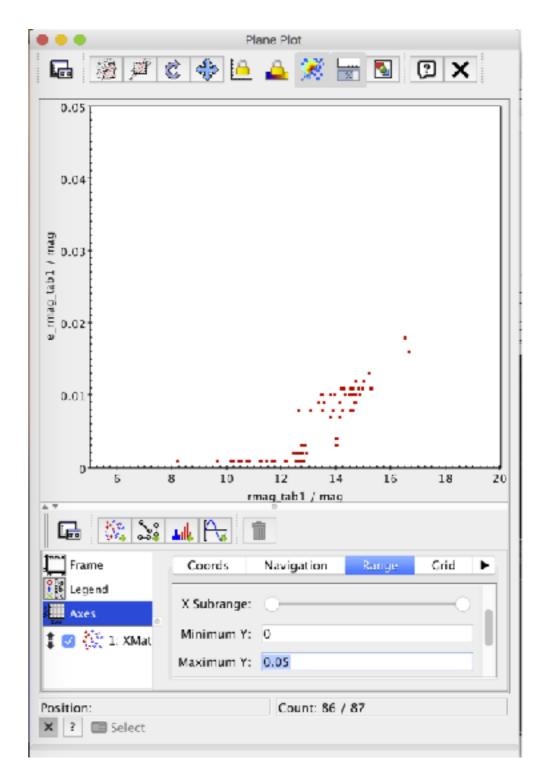

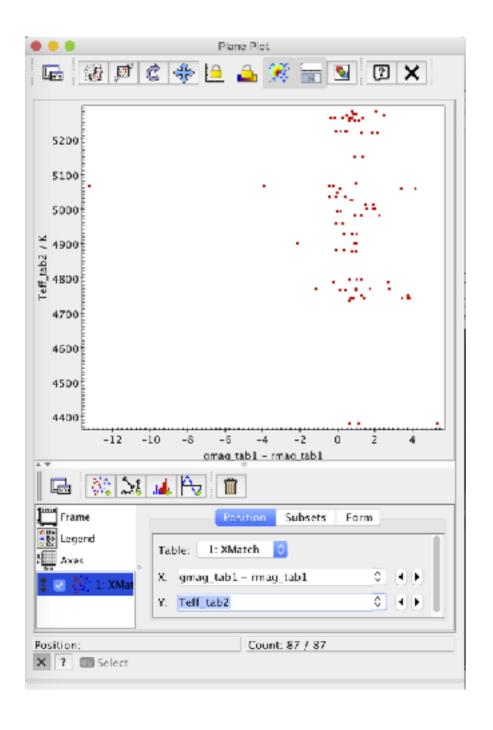

As we said, we can also use algebraic expressions: so we can compare the effective temperatures with the g-r colour or make a colourmagnitude diagram

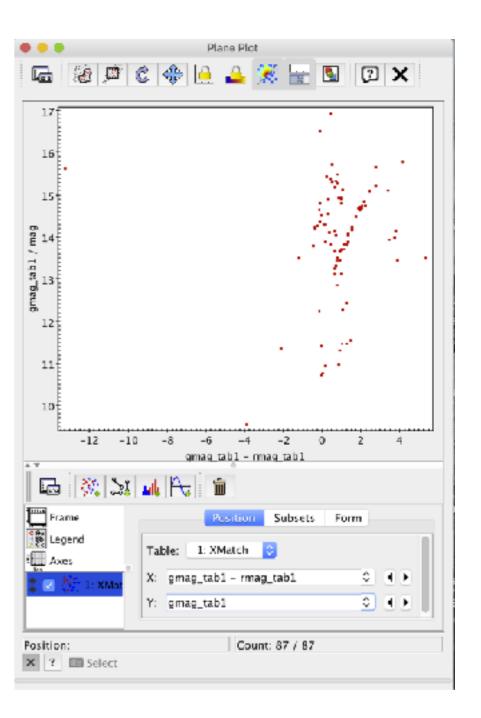

... but the colour magnitude diagram looks weird, right?

To get magnitude decreasing as y increases, we just go to "Axes" -> "Coords" -> "Y flip"

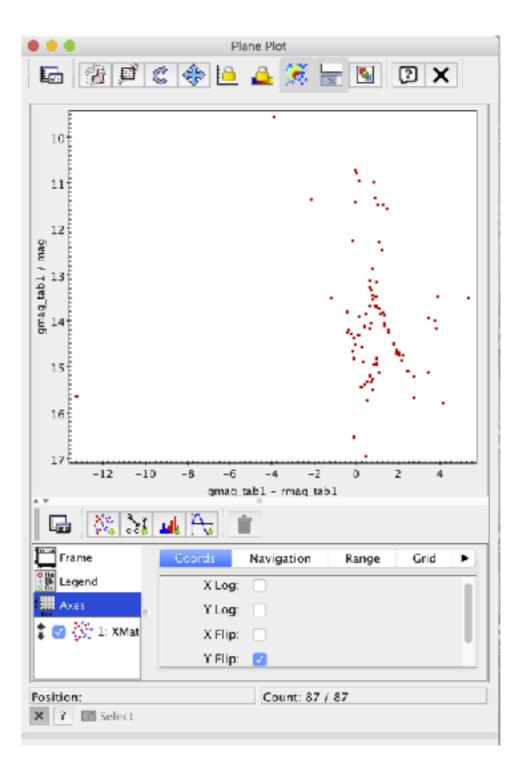

that outlier is a bit disturbing...

(good thing, you click on one plot, and it gets marked on the other)

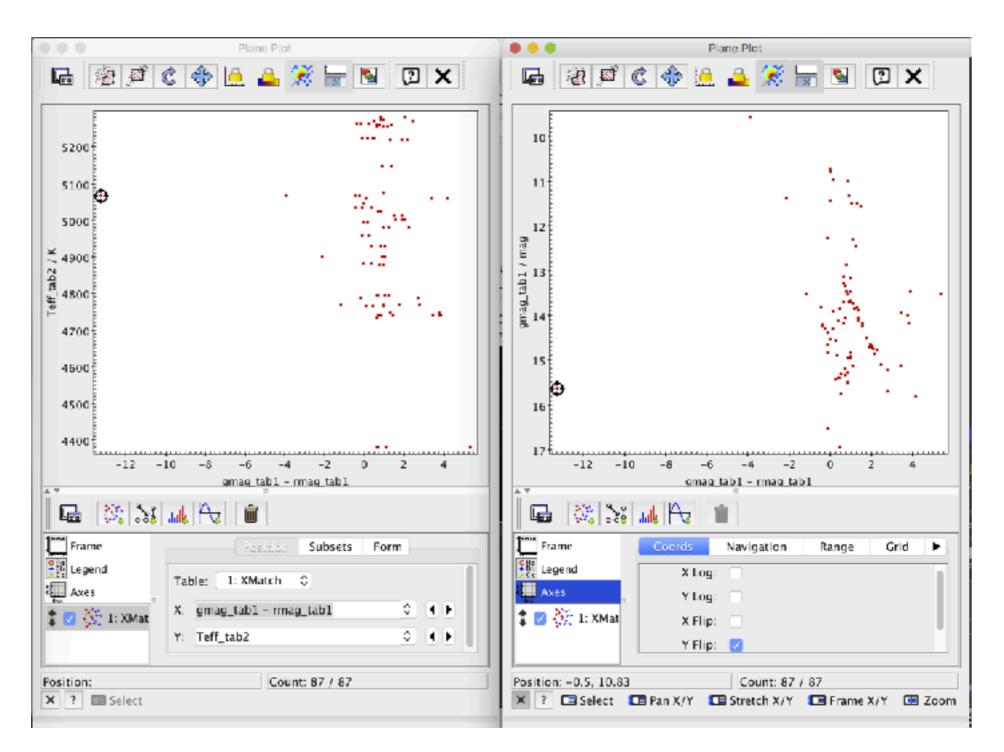

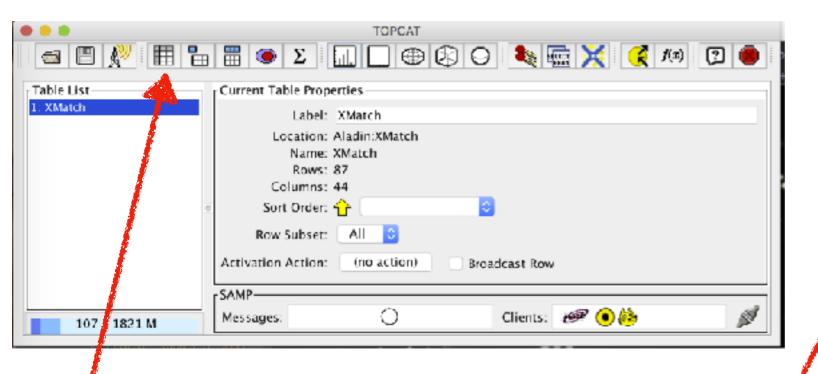

The 2.5" distance between the matches in our two tables suggests that it is not the same object (you could have told from the image already)

This button allows you to browse through your table. If you click on the outlier in your plot, it will be highlighted in the table!

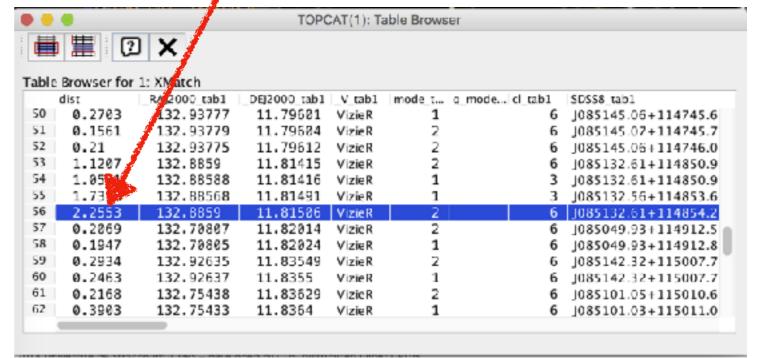

### Exercise #1

- Can you make a colour magnitude (e.g. g vs. g-r) and a colour colour magnitude diagram (g-r vs. r-i) of the galaxy cluster Abell 2255?
- Can you make the same but mixing SDSS and AllWISE?
   g-r vs W1-W2?

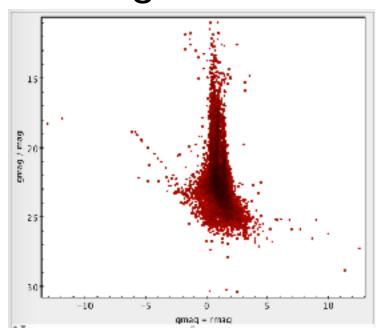

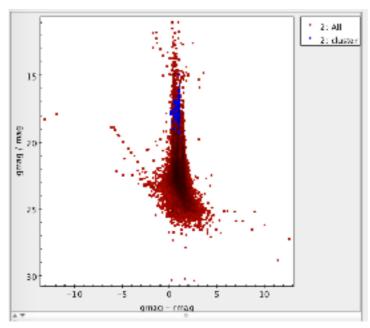

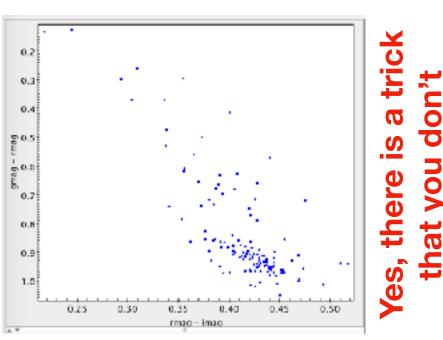

# Example #2: Bright Stars Catalog

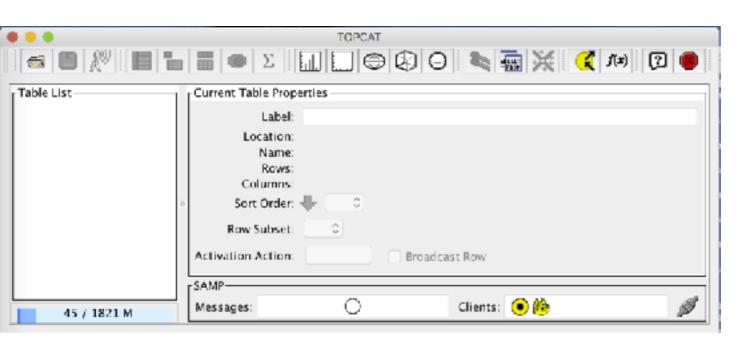

### With a nice clean start of Topcat

Look for VizieR
Catalogue Service

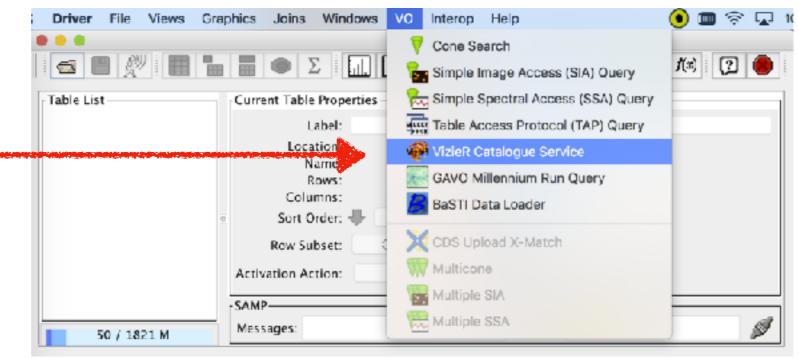

This window has a lot of interesting features.

We only care for:

- -) get "all rows"
- -) get an unlimited number of sources we can download
   -) output columns "standard"

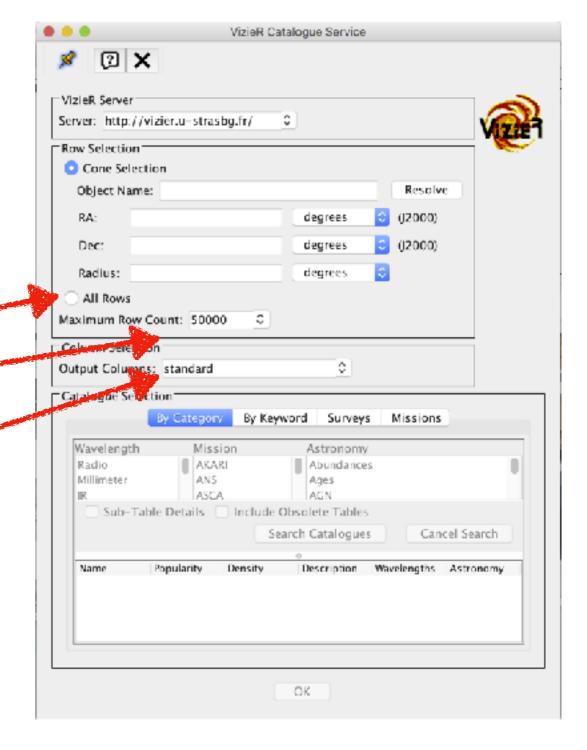

VizieR Catalogue Service 🛩 📵 🗙 VizieR Server Server: http://vizier.u-strasbg.fr/ We search for Row Selection "bright stars Cone Selection Object Name: Resolve 0 ((2000) degrees degrees 0 ((2000) Dec: degrees Radius: All Rows Maximum Row Count: unlimited ○ Column Selection Output Columns: standard □Catalogue Selection • By Keyword Surveys Missions We find our Keywords: bright stars Include Obsolete Tables catalogue and click Sub-Table Details earch Catalogues Cancel Search on "ok" ▼ Popula... Density V/137D 391327 0 Extended Hipparcos Compilation (XH) 0 TESS Input Catalog - v8.0 (TIC-8) (Sta IV/38 334667 J/AJ/156/102 294203 0 The TESS Input Catalog and Candidat J/PASP/120/1128 180799 0 Calibrated griz magnitudes of Tycho : O Bright Star Catalogue, 5th Revised Ed 1/294A 134951 0 The UCAC2 Bright Star Supplement (U 1/328 47206 0 Catalogue of bright IDS stars (Lipaeva OΚ

We can order by "popularity"

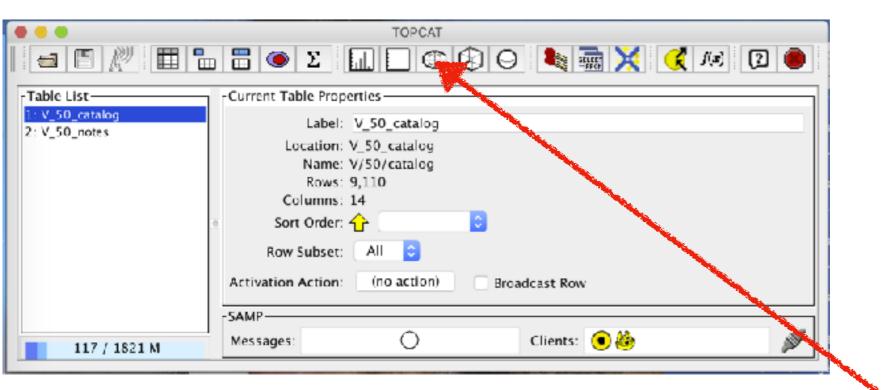

It is a table of 9110 rows and 14 columns.

You already know how to display the table and check the meaning of its columns.

So let's click on this other icon...

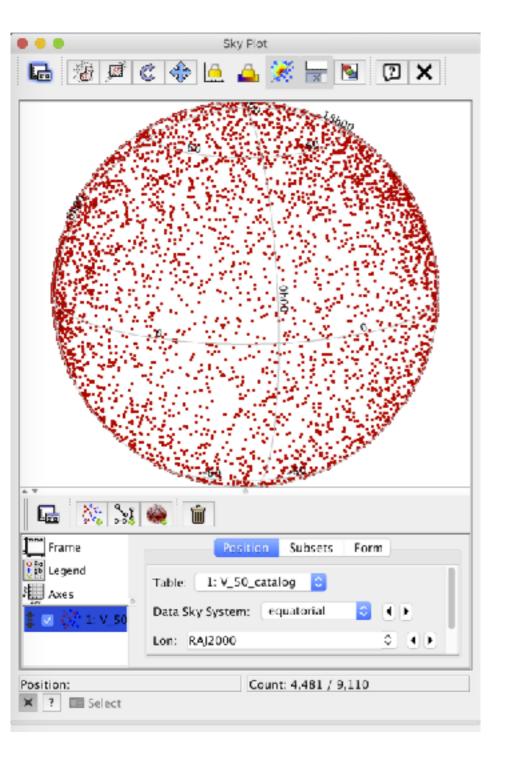

This is a sky projection. Yet a "ball with points" is not too helpful.

If we go to "Axes" and ask for the "aitoff" projection, we can see it better. Can you recognise the plane of the Milky Way?

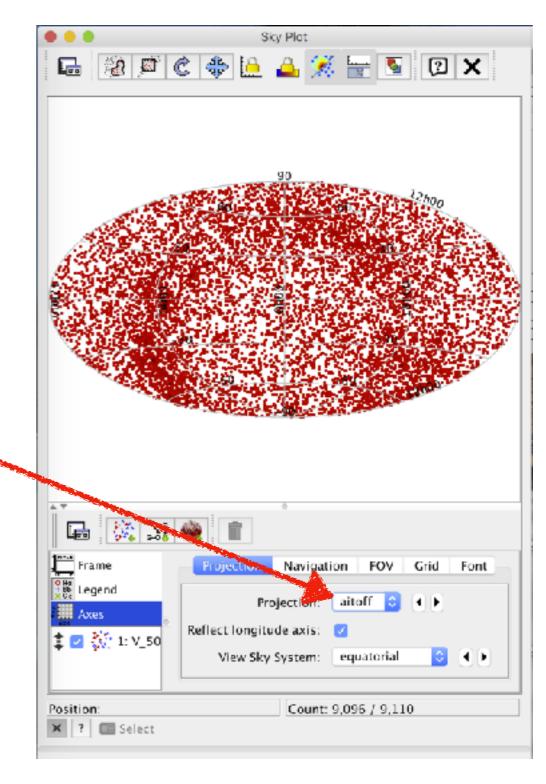

Can you see the Milky Way better if you use a Galactic reference system?

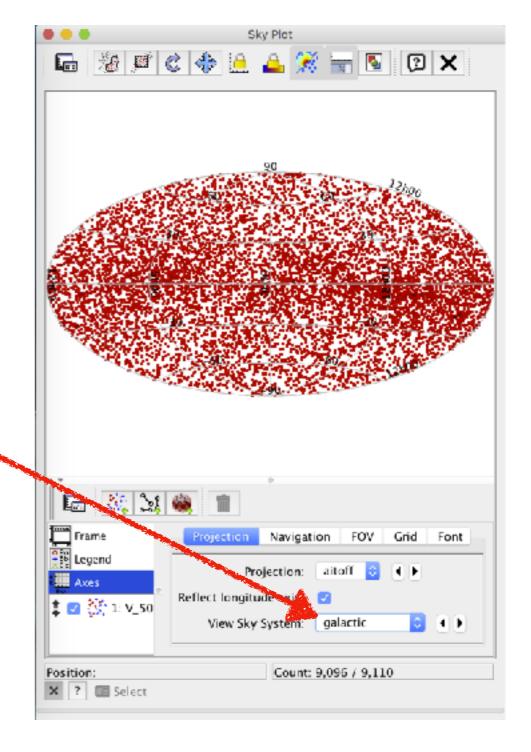

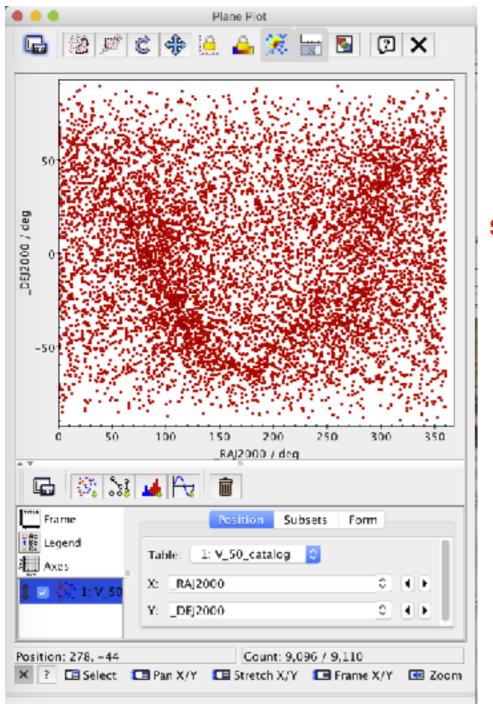

The default scatter plot [left] is nice (also here you can see the plane of the Milky Way) but let's see if we can get a colour-magnitude diagram [right].

It does not look right. If only I could have distances...

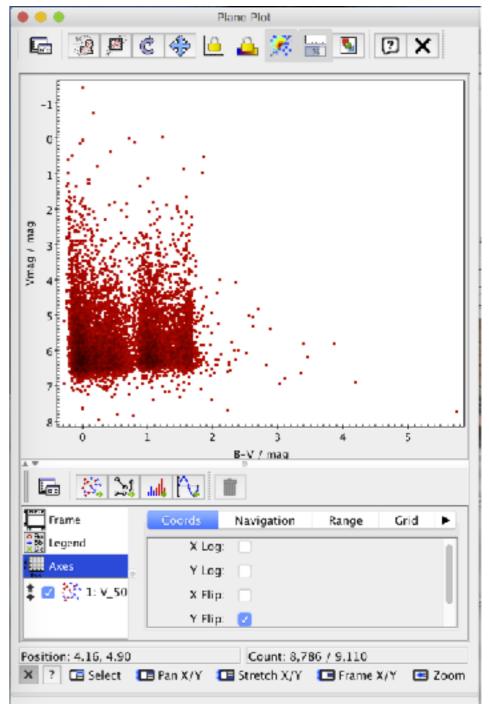

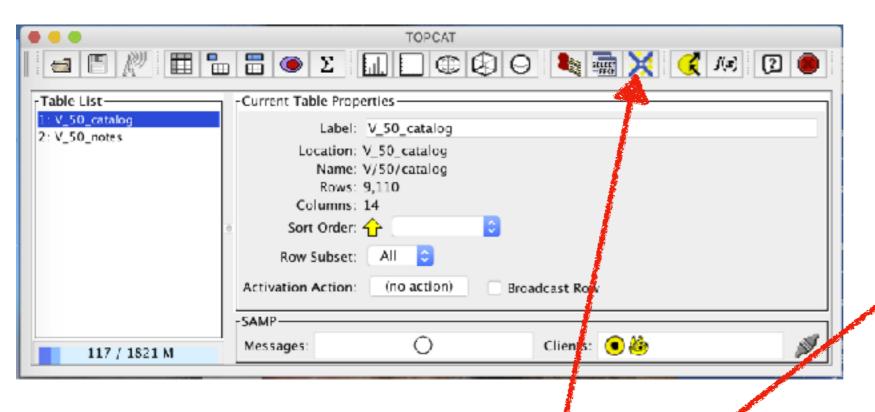

To query very big tables, you can use this button.

For this case we use Gaia DR2 (I know that there is a "distances" table but I prefer this one) and our table... and click on "Ok"

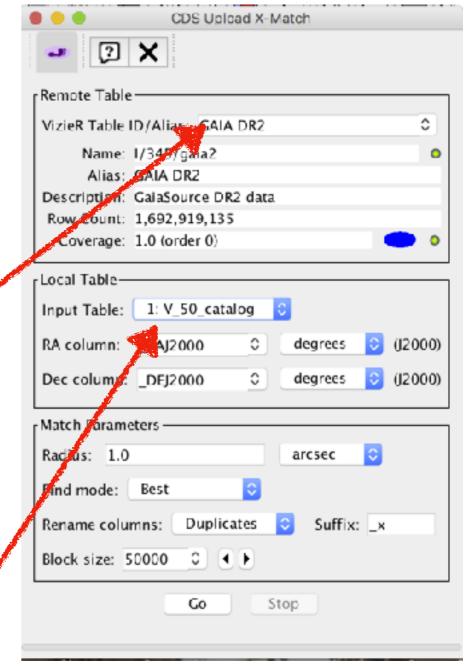

Luri et al. (2018) have shown that, in Gaia DR2, you can assume that the distance is the inverse of the parallax only if the error on the parallax is smaller than 20%.

We need to make a subsample... and we do it using this button.

Select the first line and click on the "+"

Col \$ID

22% \$31

Fraction

1382

TOPCAT(3): Row Subsets

Size

Row Subsets for 3: 1xGAIA DR2

duplicated source

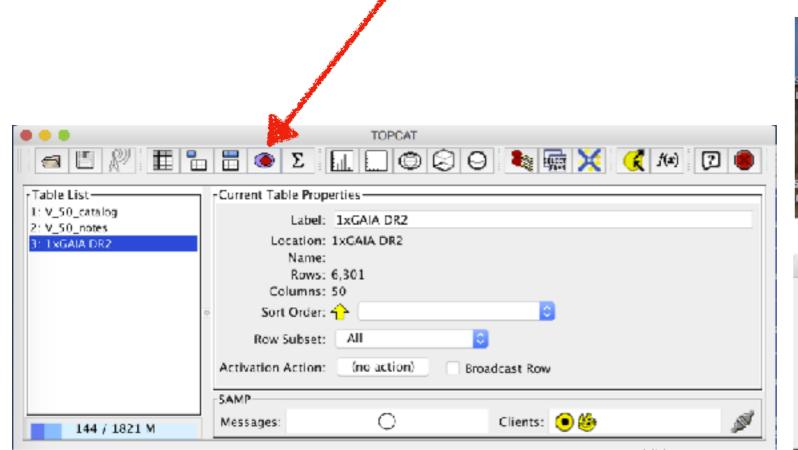

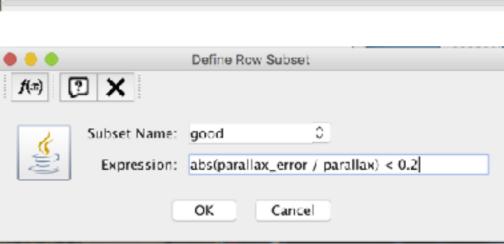

### After you click on "ok", your sub-sample "good" is going to have 6092 objects.

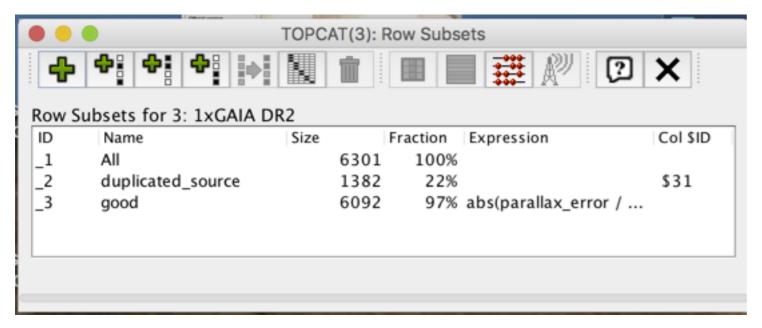

Let's try again to make a colourmagnitude diagram.

There are two issues with the plot at our right. Can you spot them?

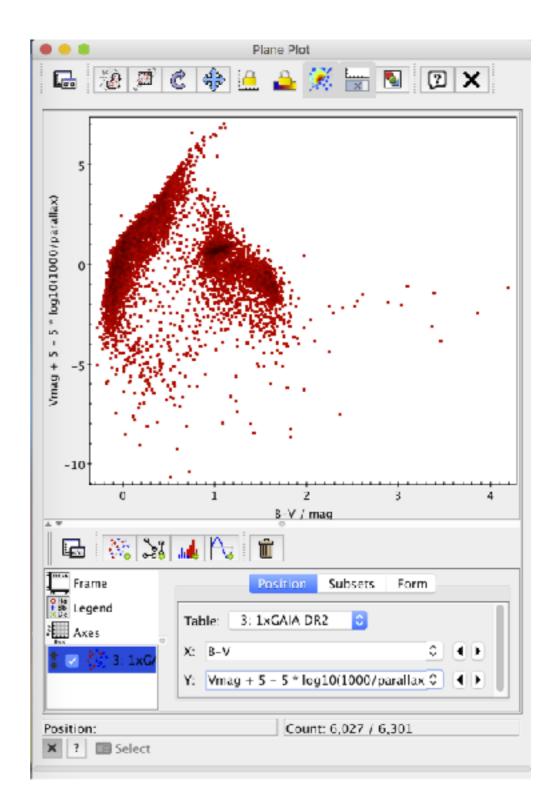

The first one is easy: the y-axis was not the one we, astronomers, are used to.

The usual "Axes" -> "Coords" -> "Y Flip" fixes it.

The second is less trivial.

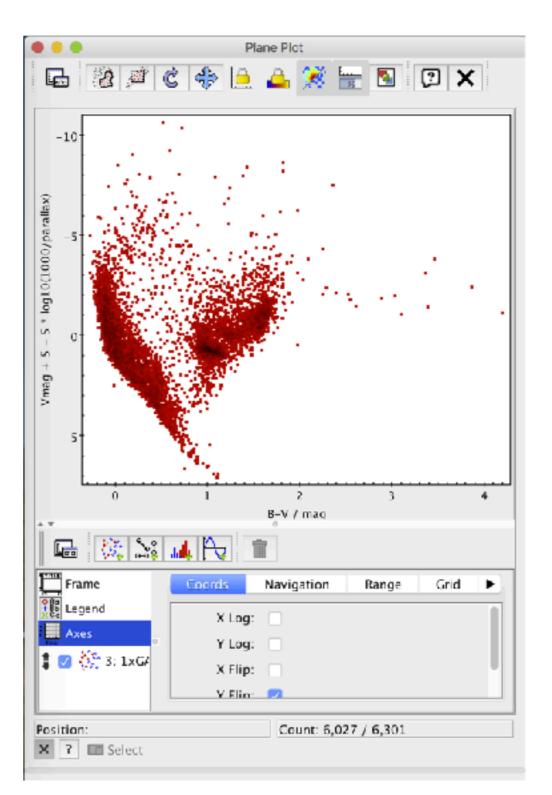

Go back to where you were inserting the columns to plot.

Go to "subset".

You see now that you are plotting all the data, not only the good ones.

Let's plot only the good ones.

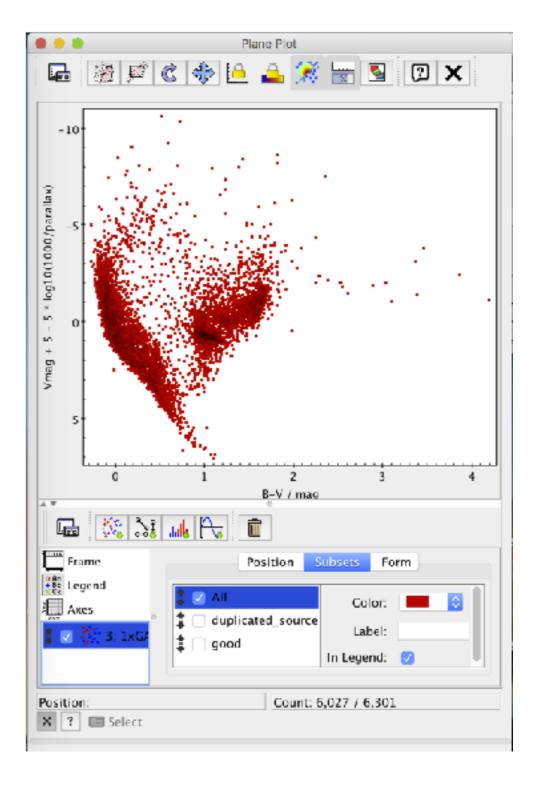

Just tick on "good" and untick "All".

I find these objects with B-V > 2.5 very intriguing.

Select only that region (either with "Axes" or zooming with the mouse).

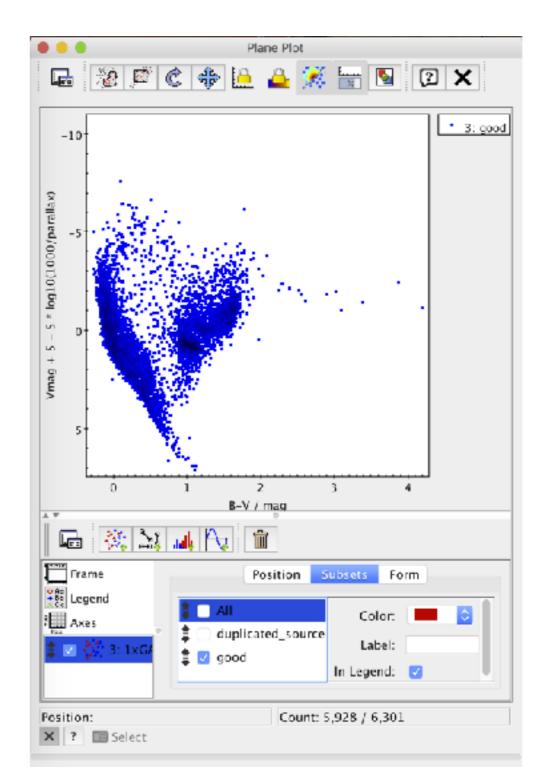

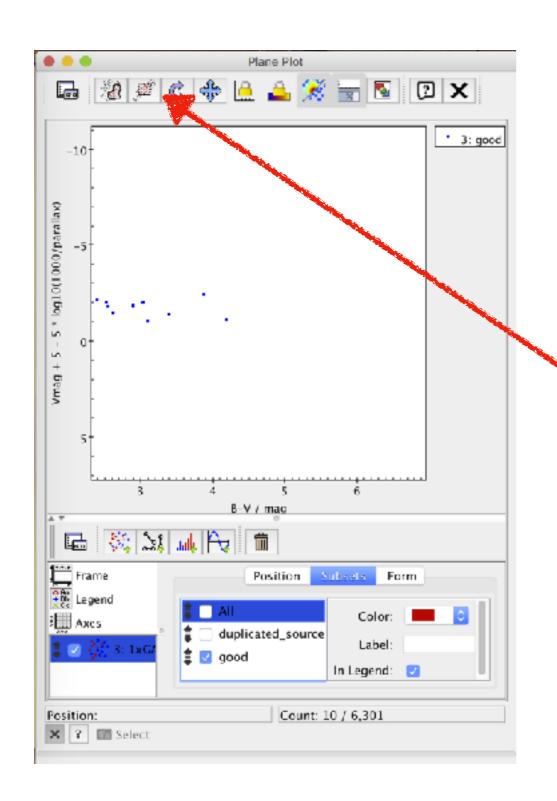

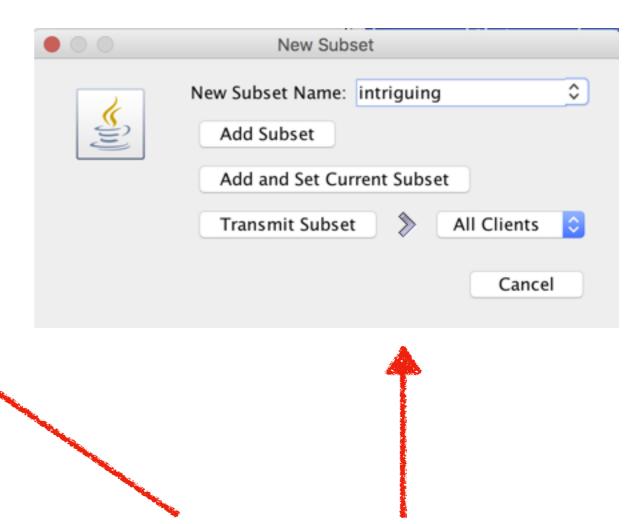

Click on this button and this window will open.

Name the new subset "intriguing" and click on "Add Subset"

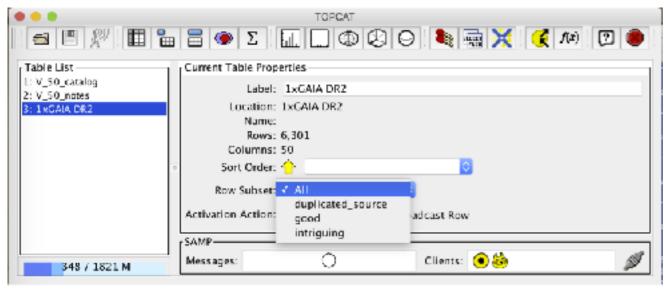

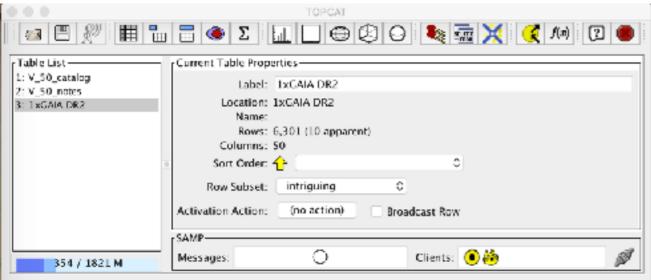

If I pick only this "intriguing" subset, I see that there are only 10 stars and all (but one) are carbon stars.

The one which is not a carbon star is HD 91793.

Let's check her out on Simbad (which, by the way, is a VO-service)

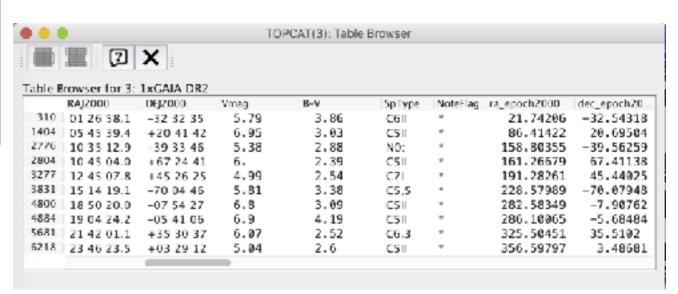

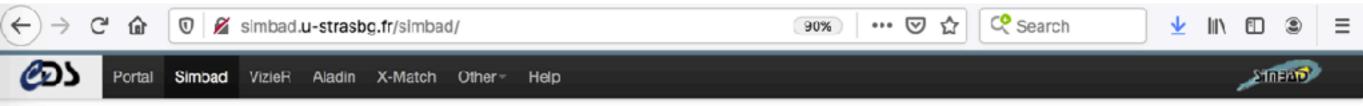

#### SIMBAD Astronomical Database - CDS (Strasbourg)

#### What is SIMBAD?

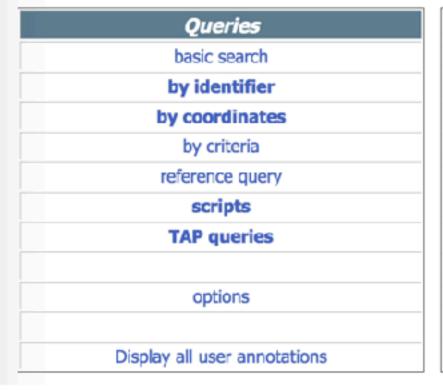

| Documentation                  |
|--------------------------------|
| User's guide                   |
|                                |
|                                |
| Query by urls                  |
| Nomenclature Dictionary        |
| Object types                   |
| List of journals               |
| Measurement description        |
| Spectral type coding           |
| User annotations documentation |
| Acknowledgment                 |

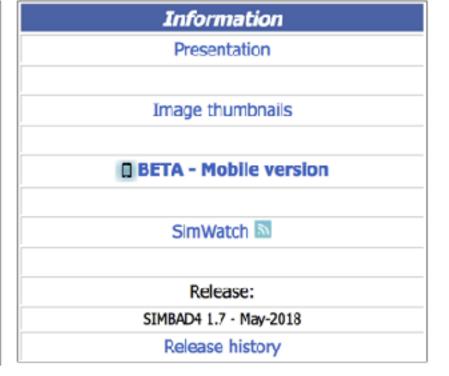

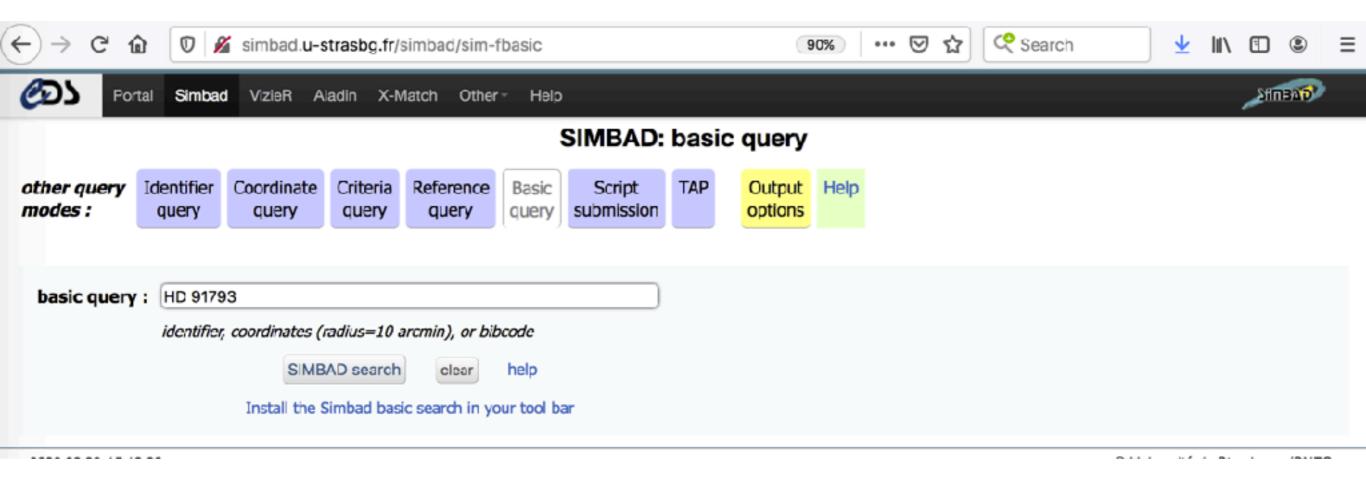

Simbad

VizieR

Aladin

X-Match

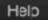

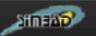

#### HD 91793

other query modes :

Identifier query

Coordinate query

Criteria query

Reference query

Basic query

Script submission

TAP

Output options

C.D.S. - SIMBAD4 rel 1.7 - 2020.03.29CEST21:54:07

SIMBAD query around with radius 2

Interactive AladinLib

Available data: Basic data • Identifiers • Plot & images • Bibliography • Measurements • External archives • Notes • Annotations

#### Basic data:

#### V\* U Ant -- Carbon Star

```
Other object types:
                                 * (HD,CD,...), C* (Ref,C*,...), V* (AN,V*,...), IR (IRAS,2MASS), LP* (Ref), FIR (Ref)
ICRS coord. (ep=J2000):
                                 10 35 12.8508908507 -39 33 45.320533564 (Optical) [ 0.1258 0.1517 90 ] A 2018yCat.1345....0G
FK4 coord. (ep=B1950 eq=1950): 10 32 59.3578867283 -39 18 12.592153492 [ 0.1258 0.1517 90 ]
Gal coord. (ep=J2000):
                                 276.2241196712291 +16.1418970559406 [ 0.1258 0.1517 90 ]
Proper motions mas/yr:
                                 -31.372 2.371 [0.228 0.267 90] A 2018yCat.1345....0C
                                 V(km/s) 41.00 [4.4] / z(~) 0.000137 [0.000015] / cz 41.00 [4.40]
Radial velocity / Redshift / cz :
                                    C 2006AstL...32..759G
```

Parallaxes (mas): Spectral type:

C-N3 B 2009ApJ...705.1298D

Fluxes (9):

U 15.32 [-] C 2002yCat.2237....0D B 8.22 [~] C 2002yCat.2237....OD V 5.38 [~] C 2002yCat.2237....0D R 3.18 [~] C 2002yCat.2237....0D G 4.1351 [0.0043] C 2018yCat.1345....0G I 1.86 [~] C 2002yCat.2237....OD J 1.28 [~] C 2002yCat.2237....0D H 0.08 [-] C 2002yCat.2237....0D K -0.51 [~] C 2002yCat.2237....0D

3.5717 [0.2043] A 2018yCat.1345....0G

Who said she was not a carbon star? :-)

VizieR photometry v Search within radius

2MASS O DSS

I would like you to focus on the right side of the page.

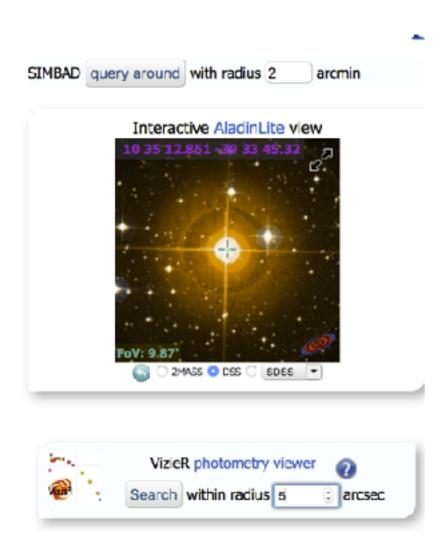

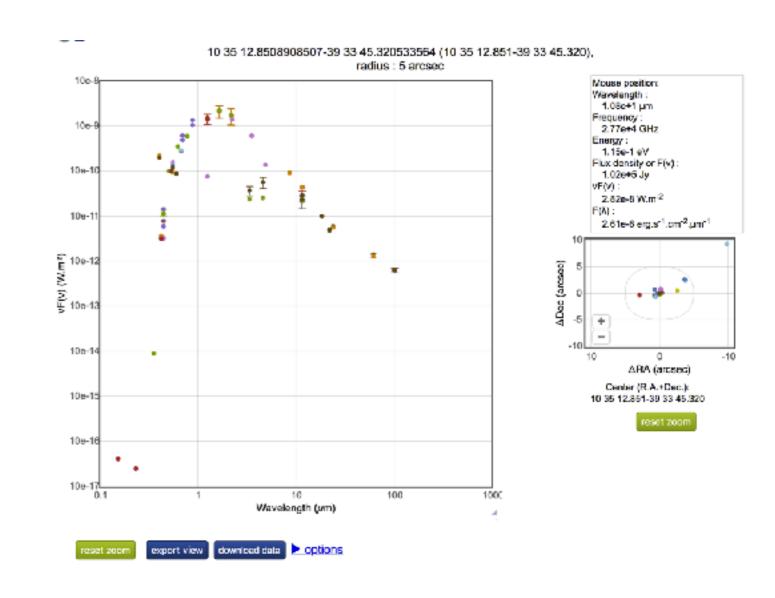

### The photometry viewer allows us to plot the SED of any object in Simbad!

### Exercise #2

 Can you make a colour-colour magnitude diagram of the bright stars using AllWISE magnitudes? For example a J-H vs W1-W2 colour-colour diagram? And a B-V vs W1-W2 colour-colour diagram?

### Exercise #3

- Instead of using the bright stars catalogue, can you use the "SDSS quasar catalog, fourteenth data release (Paris+, 2018)"?
- Can you match it with SDSS and AllWISE?
- Do you find any magnitude or colour which correlates with the redshift?

# For further reading

Tutorials are available here <a href="http://www.euro-vo.org/?q=science/scientific-tutorials">http://www.euro-vo.org/?q=science/scientific-tutorials</a>

I suggest (in order):

http://www.euro-vo.org/sites/default/files/documents/tutorial-brown-dwarfs\_2019Apr.pdf

http://www.euro-vo.org/sites/default/files/documents/tutorial-topcatstilts\_2018Nov.pdf

http://www.euro-vo.org/sites/default/files/documents/tutorial-abell1656\_2019Apr.pdf

http://www.euro-vo.org/sites/default/files/documents/tutorial-herbig-stars\_2017Nov.pdf

### VO Tools

#### List of VO Tools (you can also find many tutorials)

http://www.ivoa.net/astronomers/applications.html

#### **VO** - software for catalogues

http://www.star.bris.ac.uk/~mbt/topcat/

http://www.star.bris.ac.uk/%7Embt/stilts/ (in fact, stilts is the "engine" behind Topcat)

### VO - software for images (and catalogues)

https://aladin.u-strasbg.fr/aladin.gml

#### **VO** - software for spectra

http://cassis.irap.omp.eu/

http://star-www.dur.ac.uk/%7Epdraper/splat/splat-vo/

### Two extra tools

- The Virtual Observatory SED Analyser (VOSA); allows to analyse the SED of any stellar source
  - http://svo2.cab.inta-csic.es/theory/vosa/
- The Spanish Virtual Observatory Discovery Tool; allows to find data about astrophysical sources
  - http://sdc.cab.inta-csic.es/SVODiscoveryTool/jsp/ searchform.jsp
- Both tools developed, hosted and maintained by the Spanish Virtual Observatory <a href="https://svo.cab.inta-csic.es/main/index.php">https://svo.cab.inta-csic.es/main/index.php</a>

## Summary

- VO is a framework which allows you to distribute, access and analyse data in a standardised way
- VO data access is very (at times "too") easy
- "With great power, comes great responsibility"
- Understand what you are doing and know your tables
- It's not "do it or do it not", in this case there is also try